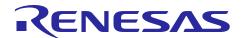

**RL78/L12** 

R01AN2013EJ0110 Rev.1.10 2022.9.9

Integrate External EEPROM IC Functionality into MCU by Using Data Flash Memory (Flash Data Library)

#### Introduction

Self-programming is a function that the microcontroller to rewrite the internal flash memory by itself. RL78/L12 is equipped with the data flash memory which is suitable for data storage. Rewriting of data flash memory can be realized by the Flash Data Library (FDL) and the EEPROM Emulation Library (EEL) from Renesas Electronics Corp.

This application note explains how to hold non-volatile data simply by data flash memory and the EEL without using external EEPROM IC. It also explains how to save data to data flash memory quickly after detecting low voltage to prepare for power interruption.

User can integrate the function of external EEPROM IC into microcontroller by applying this application note.

## Correspondence between Compiler and FDL

This application note has a sample code (excluding the FDL). In order to operate this sample code, it is required to download and link FDL to the project. Refer to "6.9 How to import FDL" for details on method of linking FDL to the project.

The FDL has a CubeSuite+ version and a GNU version. However, the version of FDL supported by each sales company (each area) is different. Confirm the supported version by selecting the area on the Renesas Electronics Website (http://www.renesas.com). Please check the manual of the FDL, and the release note (or README.txt on the download source page) before using the FDL.

## Correspondence between Compiler and FDL

|                       | FDL                                                    | Download Link                                                           |
|-----------------------|--------------------------------------------------------|-------------------------------------------------------------------------|
| CubeSuite+<br>Version | Data Flash Library Type04 for the RL78 Family Ver.1.05 | https://www.renesas.com/software-tool/data-flash-<br>libraries#overview |
|                       | RENESAS_FDL_RL78_T04E_V<br>1.20                        | http://www.renesas.eu/updates?oc=EEPROM_EMULATION_RL 78                 |
| GNU<br>Version        | RENESAS_FDL_RL78_T04E_V<br>1.20                        | http://www.renesas.eu/updates?oc=EEPROM_EMULATION_RL 78                 |

## **Target Device**

RL78/L12

FDL used in this application note supports other devices of RL78.

RL78/D1A, RL78/F12, RL78/F13, RL78/F14, RL78/G12, RL78/G13, RL78/G14, RL78/G1A, RL78/G1C, RL78/G1E, RL78/I1A, RL78/L1C

Confirm by the latest user's manual of the FDL about the supported device of FDL.

When applying the sample program covered in this application note to another RL78 microcontroller, conduct an extensive evaluation of the modified program.

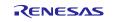

## Contents

| 1. Overview                                                | 4  |
|------------------------------------------------------------|----|
| 1.1 Outline of FDL                                         | 4  |
| 1.2 Outline of EEL                                         | 4  |
| 1.3 Proper Use of FDL and EEL                              | 5  |
| 1.4 Benefits and Caution Points When EEPROM IC is Replaced | 8  |
| 1.4.1 Benefits form Replacing EEPROM IC                    | 8  |
| 1.4.2 Difference from EEPROM IC                            | 8  |
| 2. Specifications                                          |    |
| 2.1 Shortening of the Write Time of FDL                    | 12 |
| 2.2 How to Use the Data Flash Memory                       | 14 |
| 2.3 The Algorithm of the Data-addressing in a Block        | 15 |
| 3. Operation Check Conditions                              | 16 |
| 4. Related Application Notes                               | 17 |
| 5. Description of the Hardware                             |    |
| 5.1 Hardware Configuration Example                         | 18 |
| 5.2 List of Pins to be Used                                | 18 |
| 6. Description of Software                                 | 19 |
| 6.1 Operation Outline                                      | 19 |
| 6.2 File Configuration                                     | 23 |
| 6.3 List of Option Byte Settings                           |    |
| 6.4 List of Constants                                      |    |
| 6.5 List of Variables                                      |    |
| 6.6 List of Functions                                      |    |
| 6.7 Function Specifications                                |    |
| 6.8 Flowcharts                                             |    |
| 6.8.1 Overall Flowchart                                    |    |
| 6.8.2 Initialization of Peripheral Functions               |    |
| 6.8.3 Initialization of Ports                              |    |
| 6.8.4 Initialization of CPU Clock                          |    |
| 6.8.5 Initialization of TAU0                               |    |
| 6.8.6 Initialization of INTP                               |    |
| 6.8.7 Initialization of LVD                                |    |
| 6.8.8 Main Processing                                      |    |
| 6.8.9 Initialization of the Main Processing                |    |
| 6.8.10 Valid Block Search                                  |    |
| 6.8.11 Read Address Search                                 |    |
| 6.8.12 Block validation                                    |    |
| 6.8.13 Read LED Blinking Data                              |    |
| 6.8.14 Valid Range Check of LED Blinking Data              |    |
| 6.8.15 Enabling TAU01                                      |    |
| 6.8.16 TAU01 Interrupt Handler                             |    |
| 6.8.17 Disabling TAU01                                     |    |
| 6.8.18 Enabling INTP0                                      |    |
| 6.8.19 INTP0 Interrupt Handler                             |    |
| 6.8.20 Enabling TAU00                                      |    |
| 6.8.21 TAU00 interrupt handler                             |    |
| 6.8.22 Acquisition of Writing Address                      | 57 |

# RL78/L12 Integrate External EEPROM IC Functionality into MCU by Using Data Flash Memory (Flash Data Library)

|    | 6.8.23 | Write LED Blinking Data                   | 57 |
|----|--------|-------------------------------------------|----|
|    | 6.8.24 | Disabling INTP0                           | 58 |
|    | 6.8.25 | Disabling TAU00                           | 58 |
|    | 6.8.26 | Enabling LVD Interrupt                    | 59 |
|    | 6.8.27 | LVD interrupt handler                     | 59 |
|    | 6.8.28 | Management Data Read                      | 60 |
|    | 6.8.29 | Read by FDL                               | 62 |
|    |        | FDL Blank Check                           |    |
|    | 6.8.31 | Write by FDL                              | 64 |
|    | 6.8.32 | Block Change                              | 65 |
|    | 6.8.33 | Block Invalidation                        | 66 |
|    | 6.8.34 | FDL Block Erasing                         | 66 |
| 6  |        | w to Import FDL into the Software Project |    |
|    | 6.9.1  | CubeSuite+ Version                        | 67 |
|    | 6.9.2  | GNU Version                               | 67 |
| 7. | Samp   | ole Code                                  | 68 |
| 8. | Docu   | ments for Reference                       | 68 |

## Overview

There are three types of Self Programming Library; the Flash Self Programming library (FSL), the FDL, and the EEL shown in Table 1.1.

As libraries using data flash memory, the outline of the FDL is indicated to 1.1 Outline of FDL and the outline of EEL is indicated in 1.2 Outline of EEL. This application note explains the FDL indicated with the bold font in Table **1.1**.

Name of library Corresponding flash memory Description FSL Code flash memory Rewrites data in code flash memory. **FDL** Rewrites and reads data in data flash memory. Data flash memory **EEL** Uses data flash library just like EEPROM to rewrite and read data.

**Table 1.1 List of Self Programing Library** 

#### **Outline of FDL** 1.1

The FDL is a software library to perform operations to the data flash memory with the firmware installed on the RL78 microcontroller. In order to rewrite data flash memory with the FDL, the corresponding functions of FDL initialization and other purpose, would be called from the user-created program.

The fundamental usage of the FDL is to write data byte by byte to the data flash memory's address, which has not been written (in the blank state). However, it cannot overwrite the same address. In order to overwrite the same address, data erasing per block is required in advance.

#### 1.2 Outline of EEL

The EEL is a software library to store the data in internal data flash memory of the RL78 microcontroller in the same way as EEPROM. In order to rewrite data flash memory with the EEL, the corresponding functions of EEL initialization and other purpose, would be called from the user-created program.

The EEL allows the user to assign a 1-byte identifier (data ID: 1 to 64) to each block of data and to perform read or write operations in units of 1 to 255 bytes for each ID that is assigned (a maximum of 64 data items can be assigned to an ID).

## 1.3 Proper Use of FDL and EEL

There are some differences such as rewriting method, resources required, execution time, data management mechanism and so on between using the FDL and the EEL. Main features of the FDL and the EEL are shown in **Table 1.2**.

Since FDL is only a fundamental access function to data flash memory, it can be customized to manage data flexibly according to the user-created program. On the other hand, EEL has the feature that development load is low because the mechanism of data management was decided in advance by the EEL.

Select the FDL or the EEL according to the requirements for application.

**FDL EEL** Depends on user-created Writes after changing Rewriting method program. address. Small Resources required Large Data size Up to 1024 bytes Up to 255 bytes Execution time Short Long None Data management Managed (User manage data by mechanism (By data number) address)

Table 1.2 Features of FDL and EEL

Caution: The feature of the FDL is dependent on the upper-class layer, the application (the specification of data management).

## (1) Rewriting Method

Writing is permitted only when the target write address of data flash memory is in the blank state. It is necessary to erase data in units of one block in advance in order to overwrite the same address.

FDL itself does not have a mechanism in which data can be managed. It is necessary to consider how to manage data in the application layer (by user). On the other hand, EEL has a mechanism to manage data, and writes data with keeping changing the variable which contains an address that marks the memory in the blank state in data flash memory. Since data can be written in until the block for writing is filled with data, it is suitable for mass data storage and frequent data writing.

## (2) Resources Required

Software resources required by the FDL and the EEL are shown in Table 1.3. The Self-RAM, stack, and data buffer have to use RAM. Since the EEL uses the FDL, the amount of the EEL ROM resources is larger than the FDL ROM resources.

Table 1.3 Software Resources of FDL/EEL (e.g. RL78/L13)

| Item               | Size (byte)       |                    |  |
|--------------------|-------------------|--------------------|--|
| item               | FDL               | EEL                |  |
| Self-RAM Note 1    | 0 to 1024         | 0 to 1024          |  |
| Stack              | MAX 46            | MAX 80             |  |
| Data buffer Note 2 | 1 to 1024         | 1 to 255           |  |
| Library size       | ROM : MAX 177     | ROM :MAX 3400      |  |
| Library 3120       | TOWN . IVIDAX 171 | (FDL:600、EEL:2800) |  |

- Note 1: An area used as the working area by the EEL is called self-RAM. The self-RAM requires no user setting because it is an area that is not mapped and automatically used at execution of the EEL (previous data is discarded).
- Note 2: A RAM space required in order to input the data read and written is called a data buffer. Required size changes by the reading and writing unit. When performing 1 byte of reading and writing, a needed data buffer is 1 byte.
- Note 3: The resources given in this table are according to FDL RL78 Type04 Ver1.05 and EEL RL78 Pack02 Ver1.01. The library may change by upgrade etc. Confirm the manual of each library for the latest resource information.

#### (3) Data Size

The FDL is able to read and write data up to 1024 bytes (1 block of a data flash memory). The EEL is able to read and write data up to 255 bytes. The FDL has an advantage when saving big data. The data buffer of Table 1.3 expresses the size of the data which can be read and written at a time.

# RL78/L12 Integrate External EEPROM IC Functionality into MCU by Using Data Flash Memory (Flash Data Library)

## (4) Execution Time

The execution time of the library function of FDL and EEL is shown in **Table 1.4**. The FDL without data management mechanism can read and write data at high speed.

Table 1.4 The Execution Time of the Library Function of FDL/EEL (e.g. Operation Frequency 24MHz, Full Speed Mode)

| Processing                  | FDL (255 bytes) | EEL (255 bytes) |
|-----------------------------|-----------------|-----------------|
| Write                       |                 |                 |
| FDL : PFDL_Execute(Write)   | 519.7[µs]       | 11399.7[µs]     |
| EEL : EEL_Execute(Write)    |                 |                 |
| Read                        |                 |                 |
| FDL : PFDL_Execute(Read)    | 167.7[µs]       | 179.7[µs]       |
| EEL : EEL_Execute(Read)     |                 |                 |
| Verify                      |                 |                 |
| FDL : PFDL_Execute(IVerify) | 959.7[µs]       | 3919.7[µs]      |
| EEL : EEL_Execute(Verify)   |                 |                 |

Remark. The execution time described in this application note is the actual measured value calculated on operating FDL RL78 Type04 Ver1.05 or EEL RL78 Pack02 Ver1.01 on the integrated development environment CubeSuite+. The value would be different according to the individual specificities of the device and the execution condition.

## (1) Data Management Mechanism

The FDL uses address to access data flash memory. Since the address in which the newest data is stored is changed, it needs to manage the address. On the other hand, EEL manages data by data ID. Therefore, it is not necessary to manage the address in which the newest data is stored when using the EEL.

## 1.4 Benefits and Caution Points When EEPROM IC is Replaced

This section explains advantages when replacing the function of EEPROM IC with data flash memory by using FDL, and the difference from EEPROM IC.

## 1.4.1 Benefits form Replacing EEPROM IC

The benefits of replacing from EEPROM IC are shown below.

- Since external EEPROM IC becomes unnecessary, parts cost reduction and small footprint are realizable.
- Since it is the operation completed inside device, it is not necessary to perform serial communication. The serial communication pins of microcontroller can be used by other functions. In addition, the value which was written can be confirmed directly with a debugger at the time of the software development.
- Since serial communication is unnecessary, processing time can be reduced. (However, it is dependent on data structure.) In EEPROM IC, the serial communication time + the write completion time (several milliseconds) are taken for the processing time.
- An optimization would be possible according to the varying conditions by simplifying control area based on the data to save.

### 1.4.2 Difference from EEPROM IC

The difference with the case where EEPROM IC is used is shown below.

- The size of the flash memory which can be used by user decreases due to data control areas are required.
- The program which communicates with EEPROM IC is not required. Instead, FDL and a user-created program which can control data are necessary.
- Instead of a communications program with EEPROM IC, FDL and a program for data management are required. It is necessary to erase data in units of one block in advance in order to overwrite the same address.

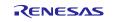

## **Specifications**

In this application, LED0 or LED1 blinks 10 times by a keypress. The data used for LED blinking is saved to data flash memory when the supply voltage becomes too low. The saved data is read when system restarts, and the interrupted blinking processing is continued.

When reset is ended, the system reads the blinking state data (target LED for blinking, and the remaining times of LED blinking) by EEL from data flash memory where the data has been saved.

Next, after completing 10 times blinking at intervals of 500 ms according to the blinking state data, the LED stops blinking and the system becomes the waiting state for keypress.

If the key is pressed in a state in which no LED is blinking, the LED that had not been blinking just before will start to blink. The keypress becomes invalid while LED is blinking.

The fall of power supply voltage is detected by LVD function. If the fall of power supply voltage is detected, the LED blinking state data (target LED for blinking, and the remaining times of LED blinking) is saved to data flash memory by the FDL, LED3 which shows the completion of data saving will be lit up, and then the mode moves to the STOP mode. 0x00 is added to data as a termination symbol.

Moreover, if an error occurs when accessing data flash memory with FDL functions, LED0 and LED1 will be lit up and the mode shifts into the STOP mode.

The structure of the data to be saved is shown in . Higher 4 bits of this one byte user data indicates target LED for blinking and lower 4 bits indicate the remaining times of LED blinking. The example data in shows that the rest of the LED1's blinking times is 5.

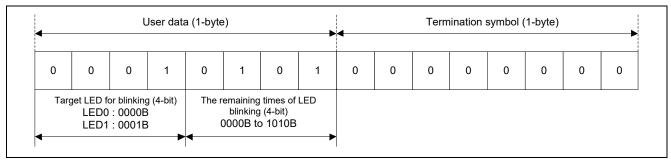

Figure 2.1 Stored Data

**Table 2.1** shows the required peripheral functions and their uses. **Figure 2.1** shows overall picture of application. **Figure 2.3** shows operation outline.

| Peripheral Function                | Use                                                                   |
|------------------------------------|-----------------------------------------------------------------------|
| LVD                                | Supply voltage (VDD) monitoring                                       |
| External interrupt (INTP0)         | Key for operation switching                                           |
| P30                                | LED lighting control (LED0)                                           |
| P42                                | LED lighting control (LED1)                                           |
| P52                                | LED lighting control (LED3)                                           |
| Timer array unit (TAU) 0 channel 0 | Generation of the wait time for chattering evasion of keypress (10ms) |
| TAU0 channel 1                     | Generation of LED blink interval time (500ms)                         |

Table 2.1 Peripheral Functions to be Used and their Uses

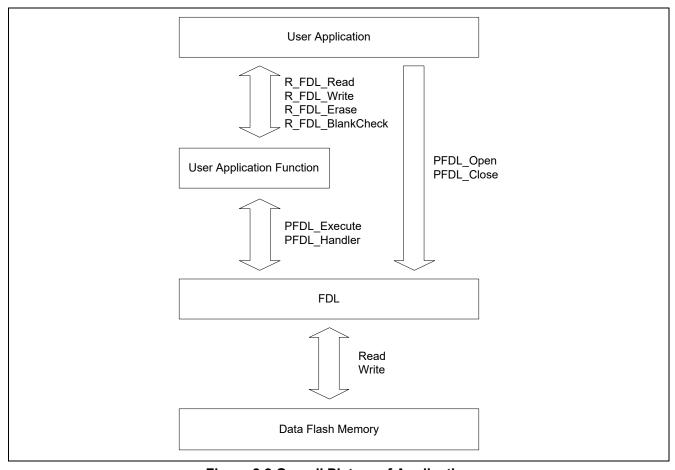

Figure 2.2 Overall Picture of Application

The PFDL\_Open and PFDL\_Close functions can enable or disable the accessing from user application to data flash memory. The FDL functions which can read/write data flash memory are indirectly executed by calling user application functions in the state that accessing data flash memory is permitted.

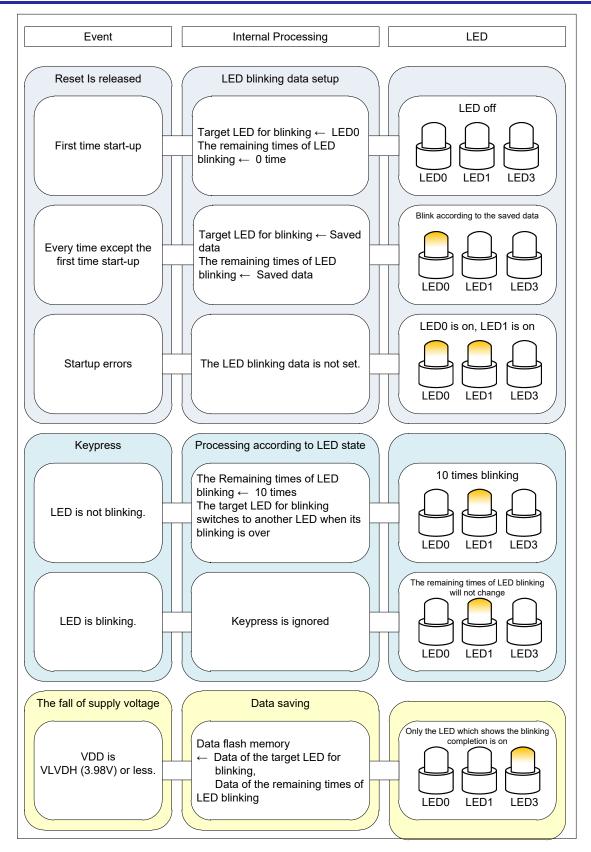

Figure 2.3 Operation Outline

## 2.1 Shortening of the Write Time of FDL

In order to access data flash memory from user application using FDL, it is necessary to set data flash memory to the state that accessing the data flash memory is permitted, or to secure the resource used by FDL. Therefore, FDL realizes the above-mentioned processing by calling a library function PFDL\_Open to starting the accessing.

It is necessary to get the address where data to write in this application note, by executing the R\_FDL\_GetWriteAddr function.

However, executing the function PFDL\_Open and obtaining the address by the R\_FDL\_GetWriteAddr function at a low voltage, it may become power disconnect during data saving processing. Therefore, in this application note, in order to shorten the data saving time, the data saving processing done by EEL is divided into two phases which are executed separately, the preparation phase and the saving phase.

**Figure 2.4** shows the data saving processing when it is performed by a batch processing. **Figure 2.5** shows the data saving processing when it is performed by a two-step processing. The saving phase takes  $187.4[\mu s]$  in the case of batch processing, and takes  $127.6[\mu s]$  in the case of two-step processing.

Remark. The measurements described in this application note are the actual measured value calculated by using FDL RL78 Type04 Ver1.05 on the integrated development environment CubeSuite+.

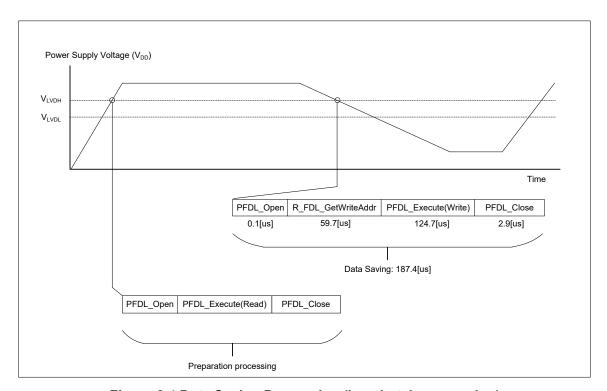

Figure 2.4 Data Saving Processing (by a batch processing)

**Remark.** FDL functions are used to read data from data flash memory as an example in this application though the reading can be executed by setting the DFLEN bit either.

# RL78/L12 Integrate External EEPROM IC Functionality into MCU by Using Data Flash Memory (Flash Data Library)

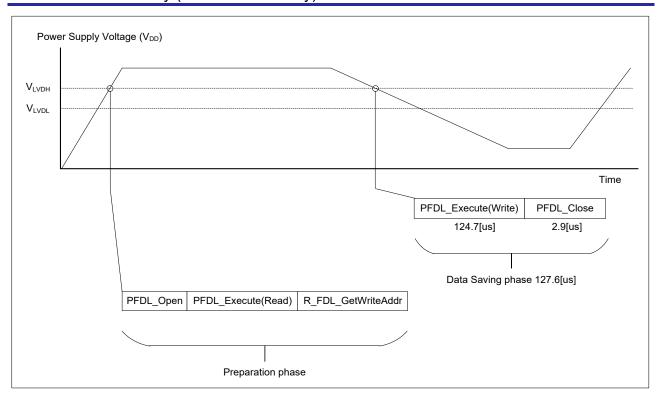

Figure 2.5 Data Saving Processing (by a two-step processing)

## 2.2 How to Use the Data Flash Memory

In this application note, data flash memory is used as shown in Figure 2.6.

Data flash memory is divided into 1-KB blocks. 2 bytes of head of each block is used as a data area for management. The data for management consists of a valid block flag and an invalid block flag. The flags distinguish the state of blocks. Block state is shown in **Table 2.2**.

It means that the block is an "unused" block when both the valid block flag and the invalid block flag are 0xFF, since the read value of blank state (unused state) data flash memory is 0xFF. 0x00 is written to the valid block flag to change the state of this block to "valid" when starting use a block. Write LED blink data in "valid" block and when reach the end of the block, 0x00 would be written into the invalid flag to change the block state to "invalid". After that, searches "unused" block, and if there are any "unused" blocks, erase an "unused" block to uses it.

At the time of the block erase occurs, preparation processing time is longer for 5.77[ms] in comparison with usual.

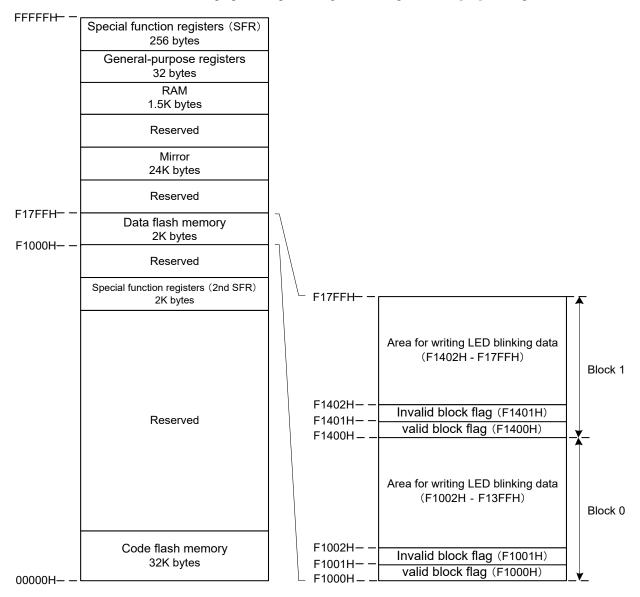

Figure 2.6 Data Flash Memory Block Structure (Example of RL78/L12(R5F10RLC))

#### **Table 2.2 Block State**

|                                    | Data area for management |                                       |  |
|------------------------------------|--------------------------|---------------------------------------|--|
|                                    | Valid block flag         | Invalid block flag                    |  |
| (F1000H:Block 0 / F1400H: Block 1) |                          | (F1001H : Block 0 / F1401H : Block 1) |  |
| Unused                             | FFH                      | FFH                                   |  |
| Valid                              | 00H                      | FFH                                   |  |
| Invalid                            | 00H                      | 00H                                   |  |

## 2.3 The Algorithm of the Data-addressing in a Block

The algorithm of the data-addressing in this application note is explained.

It starts operating the blank check in units of the data size (2 bytes in this application note) from the end of the area for writing LED blinking data, since the data is stored from the head of the area for LED blinking data. The latest data is stored in an address which is recognized as the first non-blank address (where can't be written with data) by the blank check processing.

If the address where the latest data is written is not the end of block, it is easy to decide the address where data should be written since the next address to the latest data's address is blank (available for data writing). The address for writing data should be set to the leading address of the LED blinking data writing area because a block change would occur if the address to which the newest data is written is the end of block.

Caution: Please execute the blank check processing to judge whether or not data can be written to the area in data flash memory. It does not mean that the memory is in the unused state though the read value of the address is FFH. It is necessary to execute the blank check processing to confirm whether the memory can be written with data or not, since overwriting could damage the data flash memory.

## 3. Operation Check Conditions

The sample code described in this application note has been checked under the conditions listed in the table below.

**Table 3.1 Operation Check Conditions** 

| Item                               | Description                                                       |
|------------------------------------|-------------------------------------------------------------------|
| Microcontroller used               | RL78/L12(R5F10RLC)                                                |
| Operating frequency                | ☐ High-speed on-chip oscillator (fHOCO) clock: 24 MHz (Standard)  |
|                                    | □ CPU/peripheral hardware clock (fcLk): 24 MHz                    |
| Operating voltage                  | 5.0V (Operation is possible over a voltage range of 4.1V to 5.5V) |
|                                    | LVD operation : Interruption & Reset mode                         |
|                                    | V <sub>LVDH</sub> (rising edge 4.06V / falling edge 3.98V)        |
|                                    | V <sub>LVDL</sub> (falling edge 2.75V)                            |
| CubeSuite+ Ver. development        |                                                                   |
| environment                        |                                                                   |
| Integrated development environment | CubeSuite+ V2.01.00 from Renesas Electronics Corp.                |
| C compiler                         | CA78K0R V1.70 from Renesas Electronics Corp.                      |
| • FDL                              | FDLRL78 Type04 Ver1.05 <sup>NOTE</sup>                            |
| GNU Ver. development environment   |                                                                   |
| Integrated development environment | e2studio V2.2.0.13 from Renesas Electronics Corp.                 |
| C compiler                         | KPIT GNURL78-ELF Toolchain V13.02 from Renesas Electronics Corp.  |
| • FDL                              | FDLRL78 T04E V1.20 NOTE                                           |
| Board to be used                   | Renesas Starter Kit for RL78/L12 CPU Board (R0K5010RLC000BR)      |

Note: Use and evaluate the latest version.

#### Integrate External EEPROM IC Functionality into MCU by Using Data Flash RL78/L12 Memory (Flash Data Library)

## 4. Related Application Notes

The application notes that are related to this application note are listed below for reference.

RL78 Family Data Flash Library Type04 (R01AN0608EJ) User Manual

Data Flash Access Library (Type T04 (Pico), European Release) (R01US0055ED0110) Application Note

## 5. Description of the Hardware

## 5.1 Hardware Configuration Example

Figure 5.1 shows an example of the hardware connection.

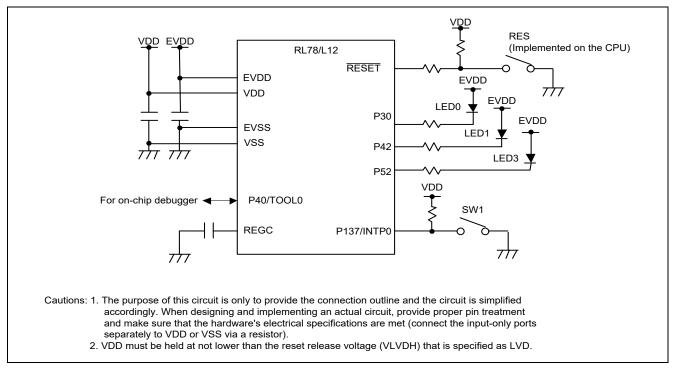

Figure 5.1 Connection Example

## 5.2 List of Pins to be Used

**Table 5.1** lists pins to be used and their functions.

Table 5.1 Pins to be Used and their Functions

| Pin Name   | I/O    | Description                |
|------------|--------|----------------------------|
| P30        | Output | LED On (LED0) control port |
| P42        | Output | LED On (LED1) control port |
| P52        | Output | LED On (LED3) control port |
| P137/INTP0 | Input  | Key input (SW1) port       |

## 6. Description of Software

## 6.1 Operation Outline

In this application, LED0 or LED1 blinks 10 times by a keypress. The data used for LED blinking is saved to data flash memory when the supply voltage becomes too low. The saved data is read when system restarts, and the interrupted blinking processing is continued.

When reset is ended, the system reads the blinking state data (target LED for blinking, and the remaining times of LED blinking) by EEL from data flash memory where the data has been saved.

Next, after completing 10 times blinking at intervals of 500 ms according to the blinking state data, the LED stops blinking and the system becomes the waiting state for keypress.

If the key is pressed in a state in which no LED is blinking, the LED that had not been blinking just before will start to blink. The keypress becomes invalid while LED is blinking.

The fall of power supply voltage is detected by LVD function. If the fall of power supply voltage is detected, the LED blinking state data (target LED for blinking, and the remaining times of LED blinking) is saved to data flash memory by the FDL, LED3 which shows the completion of data saving will be lit up, and then the mode moves to the STOP mode. 0x00 is added to data as a termination symbol.

Moreover, if an error occurs when accessing data flash memory with FDL functions, LED0 and LED1 will be lit up and the mode shifts into the STOP mode.

- 1. Sets the input and output ports.
  - LED lighting control (for LED0, LED1, LED3): Configure P30, P42, and P52 as the output ports. (LED0, LED1, and LED3 are off.)
  - · Switch input: Configure P137/INTP0 for detecting INTP0 falling edges. (Interrupt servicing disabled)
- 2. Starts the initialization of RAM which is used by FDL. Specifically, PFDL\_Open function is called.
- 3. Searches valid blocks in the data flash memory.
  - The valid block is a block whose management area's read values (2 bytes of head) of each block are 00H and FFH. PFDL Execute (Read) function is used for reading of data.
  - If there is no valid block, erase a head block of the data flash memory and treats it as a valid block. Uses PFDL Execute(Erase) function in order to erase block.
- 4. Reads the lateest LED blinking data to blink the target LED for blinking at intervals of 500 ms according to the read data.
  - Performs the blank check every 2 bytes from the end of a valid block, and writes the latest data in the even addresses of the memory address which is recognized as that is the first non-blank address.
     PFDL\_Execute(Blankcheck) function is used for the blank check and PFDL\_Execute (Read) function is used for reading data.
  - The target LED for blinking to is set as LED0 and the data of remaining times of LED blinking is set as 0, when data does not exist.
  - Higher 4 bits of the read data show the target LED for blinking (0000B: LED0, 0001B: LED1). And lower 4 bits show the data (Range: 0000B 1010B) of remaining times of LED blinking.
  - · Blinking according to the read data is started.
- 5. Acquires the address for saving data when the voltage is getting low.

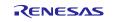

# RL78/L12 Integrate External EEPROM IC Functionality into MCU by Using Data Flash Memory (Flash Data Library)

- · Acquires the address of the next data writing through the read address. Specifically, calls the R FDL GetWriteAddr function.
- · When the block numbers of the read address and the write address are different, block change occurs.
- · After obtaining address for writing, it becomes the keypress waiting state.
- 6. A push on a switch will blink LED 10 times.
  - Interrupt processing is started upon detection of a P137/INTP0 falling edge. Chattering is detected and, if the on state of the input lasts about 10 ms, it is recognized as a valid keypress and the LED blinking is started.
  - · Target LED for blinking is changed at every keypress.
  - The next keypress can't be accepted during the period from pressing key to the end of the LED blinking.
- 7. When a LVD interrupt occurs, the remaining times of LED blinking and the number of the target LED for blinking will be saved to data flash memory. The LED3 turns on to show completion of data saving. Then FDL/EEL will be stopped and system will go into STOP mode. Specifically, after functions are called in following order, STOP command is executed.
  - PFDL Execute(Write), PFDL Close
- 8. If an error occurs when accessing data flash memory by the FDL, it will go to the stop mode after stopping the FDL and turning on both LED0 and LED1.
  Specifically, after the following function is called, STOP command is executed.
  PFDL Close
- 9. If reset occurs, it will return to1.

Figure 6.1 shows the timing chart.

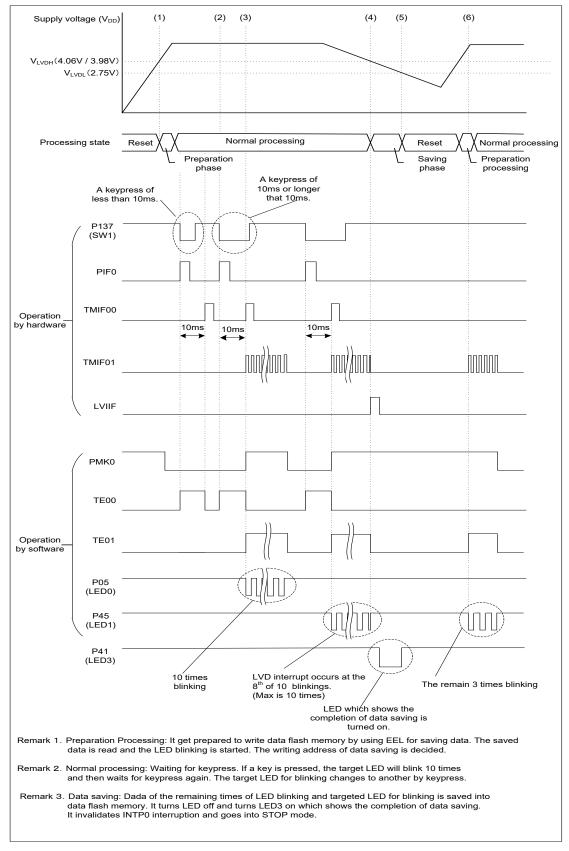

**Figure 6.1 Timing Chart** 

#### RL78/L12 Integrate External EEPROM IC Functionality into MCU by Using Data Flash Memory (Flash Data Library)

#### (1) Release from the reset state

After reset is ended the CPU starts running, initialization of RAM used by FDL/EEL and the LED blinking data reading are performed. Then LED linking is started according to the read data. The address for writing the data which should be saved at a low voltage will be obtained to prepare for that time.

### (2) Keypress of SW1

The count of the interval timer for chattering evasion is started.

#### (3) Detection of keypress

It will be regarded as a valid keypress if the detection performed 10 ms after the previous keypress shows that SW1 is still being pressed. The interval timer of 500 ms is started, and LED goes to blink.

#### (4) Low voltage detection

LED blinking data (the remaining times of LED blinking, the target LED for blinking) will be written in data flash memory (Data ID: 1), and the blinking LED will be off. Moreover, after turning on LED (LED3) which shows the completion of data saving, It invalidates INTP0 interruption (operation of SW1 is ignored), and goes into STOP mode. In the example of Figure 6.1, LED blinking data is set to 03H (the rest of the LED0's blinking times is 3).

#### (5) Reset occurring

If voltage becomes below 2.75V (VLVDL falling edge), reset by LVD will occur.

### (6) Data saving

LED corresponding to the data saving blinks when the reset is ended. In the example of Figure 6.1, LED0 blinks 3 times.

#### 6.2 **File Configuration**

The files used for the sample code is shown in Table 6.1. Files that are automatically generated by the integrated development environment are excluded.

**Table 6.1 List of Additional Functions and Files** 

| File Name                | Outline                                  | Remarks                 |
|--------------------------|------------------------------------------|-------------------------|
|                          |                                          | Additional functions:   |
|                          |                                          | R_FDL_Read              |
|                          |                                          | R_FDL_Write             |
|                          |                                          | R_FDL_Erase             |
|                          |                                          | R_FDL_BlankCheck        |
|                          |                                          | R_FDL_EnableBlock       |
|                          |                                          | R_FDL_DisableBlock      |
| r_fdl_function.c         | Source file for the data saving function | R_FDL_ChangeBlock       |
|                          | Tallotton                                | R_FDL_ReadManageData    |
|                          |                                          | R_FDL_ReadLedData       |
|                          |                                          | R_FDL_SearchEnableBlock |
|                          |                                          | R_FDL_SearchReadAddr    |
|                          |                                          | R_FDL_CheckDataRange    |
|                          |                                          | R_FDL_GetWriteAddr      |
|                          |                                          | R_FDL_WriteLedData      |
| r_fdl_function.h         | Header file for the data saving function | -                       |
| pfdl.h <sup>Note 1</sup> | Header file of FDL                       | Same in both complier   |
| pfdl_types.h Note 1      | Header file of FDL type definition       | Same in both complier   |
| pfdl.lib Note 1          | FDL                                      | CubeSuite+ version      |
| pfdl.a Note 1            | FDL                                      | GNU version             |
| r_fdl.dr Note 2          | Link directive file                      | CubeSuite+ version      |

Note 1: It is a file which needs to be added separately.. Refer to the cover sheet "Correspondence between Compiler and FDL" for more information.

Note 2: Depending on the device to be used, change may be required for the contents.

#### 6.3 **List of Option Byte Settings**

**Table 6.2** summarizes the settings of the option bytes.

**Table 6.2 Option Byte Settings** 

| Address       | Setting   | Description                                               |
|---------------|-----------|-----------------------------------------------------------|
| 000C0H/010C0H | 11101111B | Disables the watchdog timer.                              |
|               |           | (Stops counting after the release from the reset status.) |
| 000C1H/010C1H | 01110010B | LVD interrupt & Reset Mode                                |
|               |           | Detection voltage V <sub>LVDH</sub> :                     |
|               |           | Rising edge 4.06V/Falling edge 3.98V                      |
|               |           | V <sub>LVDL</sub> :                                       |
|               |           | Rising edge 2.75V                                         |
| 000C2H/010C2H | 11100000B | high-speed on-chip oscillator HS mode 24MHz               |
| 000C3H/010C3H | 10000100B | Enables the on-chip debugger                              |

## 6.4 List of Constants

**Table.6.3** and **Table 6.4** list the constants for the sample program.

Table.6.3 Constants (1/2)

| Constant             | Setting | Description                                            |
|----------------------|---------|--------------------------------------------------------|
| BLOCK_NUM            | 0x0002  | The number of the data flash memory blocks             |
| RET_OK               | 0x00    | Normal response                                        |
| RET_NG               | 0x01    | Abnormal response                                      |
| RET_NG_DEVICE        | 0x02    | FDL access error                                       |
| RET_BLOCK_UNUSED     | 0x03    | Unused block                                           |
| RET_BLOCK_ENABLE     | 0x04    | Valid block                                            |
| RET_BLOCK_DISABLE    | 0x05    | Invalid block                                          |
| RET_BLOCK_UNEXPECTED | 0x06    | Abnormal block                                         |
| RET_CHECK_BLANK      | 0x07    | Blank state                                            |
| RET_CHECK_FILL       | 0x08    | Filled with data                                       |
| STA_ADDR_SEARCH      | 0x10    | Status of searching data storage address               |
| STA_ADDR_FOUND       | 0x11    | Status of data storage address found                   |
| STA_ADDR_NOTFOUND    | 0x12    | Status of no available data storage address            |
| STA_ACCESS_ERROR     | 0x13    | FDL access error                                       |
| SHIFT_NUM            | 0x04    | The number of bits to be shifted for LED blinking data |
| BLINK_LED_MAX        | 0x01    | The maximum of the blinking LED's number               |
| BLINK_NUM_MAX        | 0x0A    | The maximum of LED blinking times                      |
| BLOCK_SIZE           | 0x0400  | The size of 1 block                                    |
| ENABLE_AREA_SIZE     | 0x0001  | The size of valid block flag                           |
| DISABLE_AREA_SIZE    | 0x0001  | The size of invalid block flag                         |
| MANAGE_AREA_SIZE     | 0x0002  | The size of management area                            |
| BLANK_DATA           | 0xFF    | Blank state data                                       |
| ENABLE_DATA          | 0x00    | Valid block state data                                 |
| DISABLE_DATA         | 0x00    | Invalid block state data                               |
| LED_DATA_SIZE        | 0x02    | The size of LED blinking data                          |
| TERMINAL_SYMBOL      | 0x00    | Termination symbol of LED blinking data                |
| ENABLE_AREA_ADDR     | 0x0000  | Address of valid block confirmation area               |
| DISABLE_AREA_ADDR    | 0x0001  | Address of invalid block confirmation area             |
| FIRST_DATA_ADDR      | 0x0002  | The head address of LED blinking data storage area     |
| LAST_DATA_ADDR       | 0x03FE  | The last address of LED blinking data storage area     |

Table 6.4 Constants (2/2)

| Constant       | Setting     | Description                                   |
|----------------|-------------|-----------------------------------------------|
| BLINK_LED0     | 0x00        | Target LED for blinking: LED0                 |
| BLINK_LED1     | 0x01        | Target LED for blinking: LED1                 |
| LED0           | P3.0        | LED0 control port (CubeSuite+ version)        |
|                | P3_bit.no0  | LED0 control port (GNU version)               |
| LED1           | P4.2        | LED1 control port (CubeSuite+ version)        |
|                | P4_bit.no2  | LED1 control port (GNU version)               |
| LED3           | P5.2        | LED3 control port (CubeSuite+ version)        |
|                | P5_bit.no2  | LED3 control port (GNU version)               |
| LED_ON         | 0           | LED ON level                                  |
| LED_OFF        | 1           | LED OFF level                                 |
| SW1            | P13.7       | SW1 control port (CubeSuite+ version)         |
|                | P13_bit.no7 | SW1 control port (GNU version)                |
| SW_ON          | 0           | Keypress level of SW                          |
| SW_OFF         | 1           | Not the keypress level of SW                  |
| BLINK_LED_MASK | 0xF0        | Mask for blinking target in LED blinking data |
| BLINK_NUM_MASK | 0x0F        | Mask for blinking times in LED blinking data  |

## 6.5 List of Variables

**Table 6.5** lists the global variables.

**Table 6.5 Global Variables** 

| Type             | Variable Name | Contents                           | Function Used             |
|------------------|---------------|------------------------------------|---------------------------|
| volatile uint8_t | g_blink_led   | Target LED for blinking            | main                      |
|                  |               |                                    | r_tau0_channel0_interrupt |
|                  |               |                                    | r_tau0_channel1_interrupt |
| volatile uint8_t | g_blink_num   | Blink count                        | main                      |
|                  |               |                                    | r_tau0_channel0_interrupt |
|                  |               |                                    | r_tau0_channel1_interrupt |
| volatile uint8_t | g_lvd_flag    | Supply voltage fall detection flag | main                      |
|                  |               |                                    | r_lvd_interrupt           |

#### 6.6 **List of Functions**

**Table 6.6** gives a list of functions that are used by this sample program.

**Table 6.6 Functions** 

| Function Name             | Outline                                                          |  |
|---------------------------|------------------------------------------------------------------|--|
| R_Systeminit              | Initialization of peripheral functions                           |  |
| R_PORT_Create             | Initialization of the port                                       |  |
| R_CGC_Create              | Initialization of CPU clock                                      |  |
| R_TAU0_Create             | Initialization of TAU0                                           |  |
| R_INTC_Create             | Initialization of INTP                                           |  |
| R_LVD_Create              | Initialization of LVD                                            |  |
| main                      | Main processing                                                  |  |
| R_MAIN_UserInit           | Initialization of the main processing                            |  |
| R_FDL_SearchEnableBlock   | Valid block search                                               |  |
| R_FDL_SearchReadAddr      | Read address search                                              |  |
| R_FDL_EnableBlock         | Block validation                                                 |  |
| R_FDL_ReadLedData         | Read LED blinking data                                           |  |
| R_FDL_CheckDataRange      | Valid range check of LED blinking data                           |  |
| R_TAU0_Channel1_Start     | Enabling TAU01                                                   |  |
| r_tau0_channel1_interrupt | TAU01 interrupt handler                                          |  |
| R_TAU0_Channel1_Stop      | Disabling TAU01                                                  |  |
| R_INTC0_Start             | Enabling INTP interruption                                       |  |
| r_intc0_interrupt         | INTP0 interrupt handler                                          |  |
| R_TAU0_Channel0_Start     | Enabling TAU00                                                   |  |
| r_tau0_channel0_interrupt | TAU00 interrupt handler                                          |  |
| R_FDL_GetWriteAddr        | Obtaining write address                                          |  |
| R_FDL_WriteLedData        | Write LED blinking data                                          |  |
| R_INTC0_Stop              | Disabling INTP0                                                  |  |
| R_TAU0_Channel0_Stop      | Disabling TAU00                                                  |  |
| R_LVD_InterruptMode_Start | Enabling LVD interruption                                        |  |
| r_lvd_interrupt           | LVD interrupt handler                                            |  |
| R_FDL_ReadManageData      | Read management data                                             |  |
| R_FDL_Read                | Read by FDL                                                      |  |
| R_FDL_BlankCheck          | Blank check of FDL                                               |  |
| R_FDL_Write               | Write by FDL                                                     |  |
| R_FDL_ChangeBlock         | Block change                                                     |  |
| R_FDL_DisableBlock        | Block invalidation                                               |  |
| R_FDL_Erase               | Erase of block                                                   |  |
| PFDL_Open                 | Start of FDL                                                     |  |
| PFDL_Close                | Stop FDL                                                         |  |
| PFDL_Execute              | Control of the data flash memory                                 |  |
| PFDL_Handler              | Confirmation of control state of data flash memory and set-up of |  |
|                           | continuation run                                                 |  |
|                           | (Status process)                                                 |  |

## 6.7 Function Specifications

This section describes the specifications for the functions that are used in the sample code.

Each function has included r\_cg\_macrodriver.hHeader.

#### R Systeminit

**Synopsis** Initialization of peripheral functions

**Header** None

**Declaration** void R Systeminit(void)

**Explanation** Initializes peripheral functions used in this application note.

Arguments None Return value None

#### R\_PORT\_Create

Synopsis Initialization of ports

Header r\_cg\_port.h

**Declaration** void R\_PORT\_Create(void)

**Explanation** Initializes ports.

Arguments None Return value None

## R\_CGC\_Create

Synopsis Initialization of CPU clock

**Header** r cg cgc.h

Declarationvoid R\_CGC\_Create(void)ExplanationInitializes the CPU clock.

Arguments None Return value None

## R\_TAU0\_Create

Synopsis Initialization of TAU0

**Header** r cg timer.h

**Declaration** void R TAU0 Create(void)

**Explanation** Initializes TAU0 in order to use TAU00 and TAU01 as interval timers.

Arguments None Return value None

## R\_INTC\_Create

Synopsis Initialization of INTP

Header r\_cg\_intc.h

**Declaration** void R\_INTC\_Create(void)

**Explanation** Initializes INTP.

Arguments None Return value None

## R LVD Create

Synopsis Initialization of LVD

Header r\_cg\_lvd.h

**Declaration** void R\_LVD\_Create(void)

**Explanation** Initializes LVD.

Arguments None Return value None

#### main

Synopsis Main Processing

Header r\_cg\_tau.h

r\_cg\_intc.h r\_eel\_function.h r\_cg\_userdefine.h

**Declaration** void main(void)

**Explanation** Main processing is performed.

Arguments None Return value None

## R\_MAIN\_UserInit

Synopsis Initialization of the Main Processing

**Header** r\_lvd.h

r\_eel\_function.h

Declarationvoid R\_MAIN\_UserInit(void)ExplanationInitializes the main function.

**Arguments** None **Return value** None

## R FDL SearchEnableBlock

Synopsis Valid block search
Header r fdl function.h

**Declaration** uint8\_t R\_FDL\_SearchEnableBlock(uint16\_t\* pblock)

**Explanation** Obtains the number of enabled block.

**Arguments** uint16 t\* pblock The pointer of valid block number.

Return value · Valid block is found: RET\_OK

· No Valid block: RET NG

FDL access error: RET\_NG\_DEVICE

## R\_FDL\_SearchReadAddr

Synopsis Read address search
Header r fdl function.h

**Declaration** uint8\_t R\_FDL\_SearchReadAddr(uint16\_t block, uint16\_t\* paddr) **Explanation** Searches address where data is stored in a specified block.

If data is stored, obtains the address.

If no data is stored (The whole block is blank.), obtains the head address of data

area.

Arguments uint16\_t block Valid block number

uint16 t\* paddr The pointer to the data storage address.

Return value • An address is obtained: RET\_OK

FDL access error: RET\_NG\_DEVICE

## R\_FDL\_EnableBlock

Synopsis Block validation Header r\_fdl\_function.h

**Declaration** uint8 t R FDL EnableBlock(uint16 t block)

**Explanation** Enables a specified unused block.

**Arguments** uint16 t block The number of valid block.

Return value • The block is valid: RET\_OK

• FDL access error: RET\_NG\_DEVICE

## R\_FDL\_ReadLedData

Synopsis Read LED blinking data

**Header** r\_fdl\_function.h

**Declaration** uint8\_t R\_FDL\_ReadLedData(uint16\_t addr, uint8\_t\* pdata)

**Explanation** Reads LED blinking data from specified address.

Arguments uint16\_t addr Read address

Return value • Read-out is successful: RET\_OK

FDL access error: RET\_NG\_DEVICE

#### R FDL CheckDataRange

**Synopsis** Valid range check of LED blinking data

Header r\_fdl\_function.h

**Declaration** uint8\_t R\_FDL\_CheckDataRange(uint8\_t\* pdata)

**Explanation** Checks whether the LEDblinking blink data is valid or not. **Arguments** uint8 t\* pdata The pointer to LED blinking data.

Return value • Within the range: RET\_OK

· Outside of the range: RET NG

## R\_TAU0\_Channel1\_Start

Synopsis Enabling TAU01
Header r\_cg\_timer.h

**Declaration** void R\_TAU0\_Channel1\_Start(void)

**Explanation** Starts counting TAU01.

Arguments None Return value None

## r\_tau0\_channel1\_interrupt

Synopsis TAU01 interrupt handler

Header r\_cg\_timer.h

r\_fdl\_function.h

**Declaration** \_\_interrupt static void r\_tau0\_channel1\_interrupt(void)

**Explanation** Switches ON/OFF of LED and decrements the total number of times a LED will blink.

Target LED for blinking is changed when blink is completed.

Arguments None Return value None

## R TAU0 Channel1 Stop

**Synopsis** Disabling TAU01 **Header** r\_cg\_timer.h

**Declaration** void R\_TAU0\_Channel1\_Stop(void)

**Explanation** Stops counting TAU01.

Arguments None Return value None

#### R INTC0 Start

Synopsis Enabling INTP0
Header r\_cg\_intp.h

Declarationvoid R\_INTC0\_Start(void)ExplanationEnables INTP0 interruption.

Arguments None Return value None

### r intc0 interrupt

Synopsis INTP0 interrupt handler

Header r\_cg\_intp.h

r\_cg\_timer.h

**Declaration** \_\_interrupt static void r\_intc0\_interrupt(void)

**Explanation** Starts the operation of TAU00.

Arguments None Return value None

## R\_TAU0\_Channel0\_Start

Synopsis Enabling TAU00 Header r\_cg\_timer.h

**Declaration** void R TAU0 Channel0 Start(void)

**Explanation** Starts the count of TAU00.

Arguments None Return value None

## r tau0 channel0 interrupt

Synopsis Enabling TAU00
Header r\_cg\_timer.h

r\_fdl\_function.h

**Declaration** \_\_interrupt static void r\_tau0\_channel0\_interrupt(void)

**Explanation** Checks SW1 state and starts LED blinking.

Arguments None Return value None

## R\_FDL\_GetWriteAddr

Synopsis Obtaining write address

Header r\_fdl\_function.h

**Declaration** uint8\_t R\_FDL\_GetWriteAddr(uint16\_t\* pblock , uint16\_t\* paddr)

**Explanation** Calculates the write address through the read address which is given to the

argument. When block change occurs during calculation, the block number is

updated.

**Arguments** uint16 t\* pblock The pointer of read/write blocks number.

uint16\_t\* paddr The pointer of read/write address.

Return value • Obtaining address is successful: RET\_OK

FDL access error: RET\_NG\_DEVICE

## R FDL WriteLedData

Synopsis Write LED blinking data

Header r fdl function.h

Declarationuint8\_t R\_FDL\_WriteLedData(uint16\_t addr, uint8\_t data)ExplanationWrites the LED blinking data to the specified address.ArgumentsWriting destination address

uint8 t data Data to be written

Return value • Data writing is successful: RET\_OK

FDL access error: RET\_NG\_DEVICE

# RL78/L12 Integrate External EEPROM IC Functionality into MCU by Using Data Flash Memory (Flash Data Library)

## R\_INTC0\_Stop

Declarationvoid R\_INTC0\_Stop(void)ExplanationDisables INTP0 interruption.

Arguments None Return value None

## R\_TAU0\_Channel0\_Stop

SynopsisDisabling TAU00Headerr\_cg\_timer.h

**Declaration** void R\_TAU0\_Channel0\_Stop(void)

**Explanation** Stops counting TAU00.

Arguments None Return value None

## R\_LVD\_InterruptMode\_Start

Synopsis Enabling LVD interruption

**Header** r\_cg\_lvd.h

**Declaration** void R\_LVD\_InterruptMode\_Start(void)

**Explanation** Enables LVD interruption.

Arguments None Return value None

## r\_lvd\_interrupt

Synopsis LVD interrupt handler

**Header** r\_cg\_lvd.h

r fdl function.h

**Declaration** \_\_interrupt static void r\_lvd\_interrupt(void)

**Explanation** Sets the low voltage detection flag

Arguments None Return value None

## R\_FDL\_ReadManageData

Synopsis Read management data

**Header** r\_fdl\_function.h

**Declaration** uint8\_t R\_FDL\_ReadManageData(uint16\_t block)

**Explanation** Reads data in the specified block (2 byte of head) and obtains the state of block.

**Arguments** uint16 t block Reading block number.

Return value • Unused block: RET\_BLOCK\_UNUSED

Valid block: RET\_BLOCK\_ENABLE
Disabled block: RET\_BLOCK\_DISABLE
Abnormal block: RET\_BLOCK\_UNEXPECTED

FDL access error: RET\_NG\_DEVICE

## R\_FDL\_Read

SynopsisRead by FDLHeaderr\_fdl\_function.h

**Declaration** uint8 t R FDL Read(uint16 t addr, uint8 t\* pdata, uint16 t size)

**Explanation** Reads data from the data flash memory.

Arguments uint16\_t addr Head address to be read

uint8\_t\* pdata

The pointer to a buffer in which read data is stored

uint16 t size Size of reading data.

Return value • Read-out is successful: RET\_OK

FDL access error: RET\_NG\_DEVICE

## R\_FDL\_BlankCheck

Synopsis Blank check of FDL Header r\_fdl\_function.h

Declarationuint8\_t R\_FDL\_BlankCheck(uint16\_t addr, uint16\_t size)ExplanationConfirms the specified range whether to be in a blank state.Argumentsuint16\_t addrThe address where check is started uint16 t size
The number of bytes to be checked

ullit to\_t size The fluttibel of bytes to be chec

Return value • The state filled with data: RET\_CHECK\_FILL

Blank state: RET\_CHECK\_BLANKFDL access error: RET\_NG\_DEVICE

## R FDL Write

Synopsis Write by FDL
Header r fdl function.h

**Declaration** uint8 t R FDL Write(uint16 t addr, uint8 t\* pdata, uint16 t size)

**Explanation** Writes data into specified address.

**Arguments** uint16\_t addr Writing destination address

uint8\_t\* pdata Data to be written

uint16\_t size The number of data to be written

Return value • Data writing is successful: RET OK

· FDL access error: RET NG DEVICE

# RL78/L12 Integrate External EEPROM IC Functionality into MCU by Using Data Flash Memory (Flash Data Library)

## R FDL ChangeBlock

Synopsis Block change Header r\_fdl\_function.h

**Declaration** uint8\_t R\_FDL\_ChangeBlock(uint16\_t\* pblock)

**Explanation** The block given by arguments is invalidated and a new block is validated.

After the execution of this function, the block number after changing is set to

argument pblock.

**Arguments** uint16\_t\* pblock [IN] The block number before changing.

[OUT] The block number after changing.

Return value • The change is successful: RET\_OK

The change is failure: RET\_NGFDL access error: RET\_NG\_DEVICE

## R\_FDL\_DisableBlock

Synopsis Block invalidation
Header r\_fdl\_function.h

**Declaration** uint8\_t R\_FDL\_DisableBlock(uint16\_t block)

**Explanation** Invalidate a specified block.

Arguments uint16\_t block The block number to be invalidated

Return value • Invalidation of block is successful: RET\_OK

FDL access error: RET\_NG\_DEVICE

## R FDL Erase

Synopsis Erase of block
Header r\_fdl\_function.h

**Declaration** uint8\_t R\_FDL\_Erase(uint16\_t block)

**Explanation** Erase specified block.

Arguments uint16\_t block The block to be erased

Return value • Erase is successful: RET OK

FDL access error: RET\_NG\_DEVICE

## PFDL\_Open

Synopsis Start of FDL Header pfdl.h

**Declaration** pfdl\_status\_t \_\_far PFDL\_Open(\_\_near pfdl\_descriptor\_t\* descriptor\_pstr)

**Explanation** Initializes RAM which is used by FDL and starts the FDL

(This is a FDL library function.)

**Arguments** \_\_near pfdl\_descriptor\_t\* Initial value of FDL.

descriptor\_pstr

Return value • Normal termination: PFDL\_OK

#### PFDL Close

Synopsis Stop FDL Header pfdl.h

**Declaration** void PFDL Close(void)

**Explanation** Stops FDL.

(This is a FDL library function.)

Arguments None Return value None

## PFDL Execute

**Synopsis** Execution of control to the data flash memory

**Header** pfdl.h

**Declaration** pfdl status t far PFDL Execute( near pfdl request t\* request pstr)

**Explanation** Control data flash memory according to commands.

(This is an FDL library function.)

**Arguments** \_\_near pfdl\_request\_t\* Requester: Specifies the controlling content of data flash

request\_pstr memory. (commands and values)

Return value • Normal termination: PFDL\_OK

· Erasing error: PFDL\_ERR\_ERASE

Blank check error: PFDL\_ERR\_MARGIN

or the Internal verify error.

Writing error: PFDL\_ERR\_WRITE

· Start executing a specified command: PFDL\_BUSY

## PFDL Handler

**Synopsis** The check of the control state to data flash memory, and settings of continuous

execution.

(Status check processing)

**Header** pfdl.h

**Declaration** pfdl\_status\_t \_\_far PFDL\_Handler(void)

**Explanation** Confirms the control state of the command performed immediately before which

specified by the PFDL\_Execute function. Do the required settings for continuous

execution.

(This is an FDL library function.)

Arguments None

Return value • Normal termination: PFDL\_OK

• Erasing error: PFDL\_ERR\_ERASE

• Blank check error:: PFDL\_ERR\_MARGIN

or the Internal verify error.

· Writing error: PFDL ERR WRITE

Idle state: PFDL\_IDLE

· A command is being executed: PFDL BUSY

#### 6.8 **Flowcharts**

#### 6.8.1 **Overall Flowchart**

Figure 6.2 shows the overall flow of the sample program described in this application note.

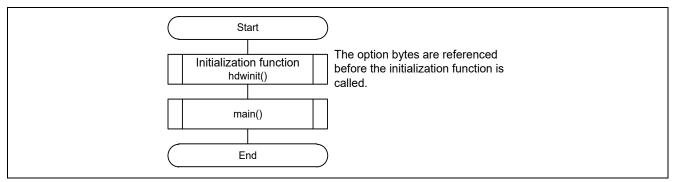

Figure 6.2 Overall Flowchart

#### 6.8.2 **Initialization of Peripheral Functions**

Figure 6.3 shows the initialization of peripheral function.

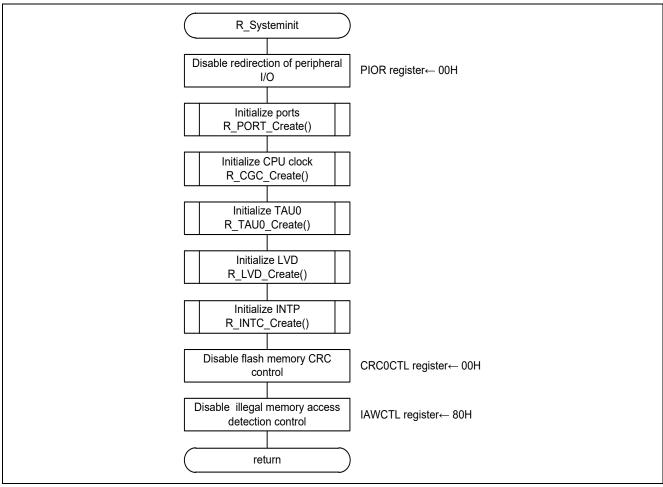

Figure 6.3 Initialization of Peripheral Functions

#### 6.8.3 Initialization of Ports

Figure 6.4 shows the initialization of ports.

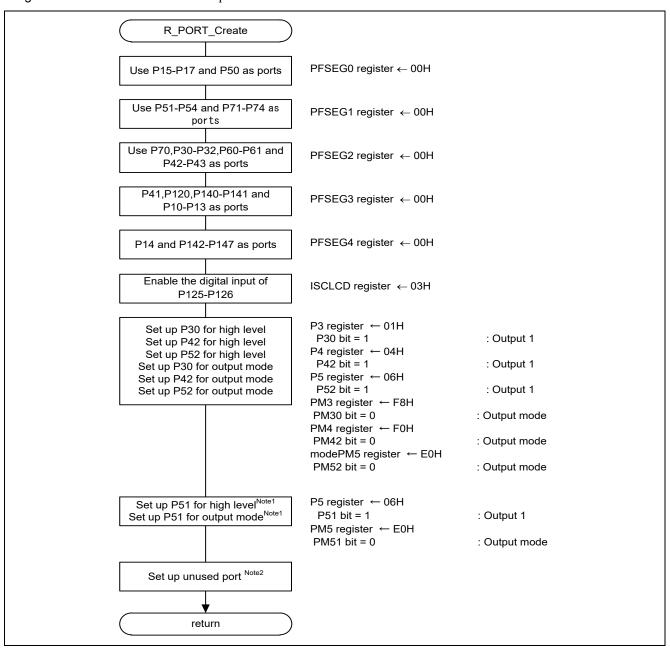

Figure 6.4 Initialization of Ports

Note 1: This is a setup which makes unused LED switch off.

Note 2: Refer to "RL78/L12 User's Manual: Hardware" for the setup of the unused ports.

Caution: Provide proper treatment for unused pins so that their electrical specifications are observed. Connect each of any unused input-only ports to VDD or Vss via a separate resistor.

#### 6.8.4 Initialization of CPU Clock

**Figure 6.5** shows the initialization of CPU clock.

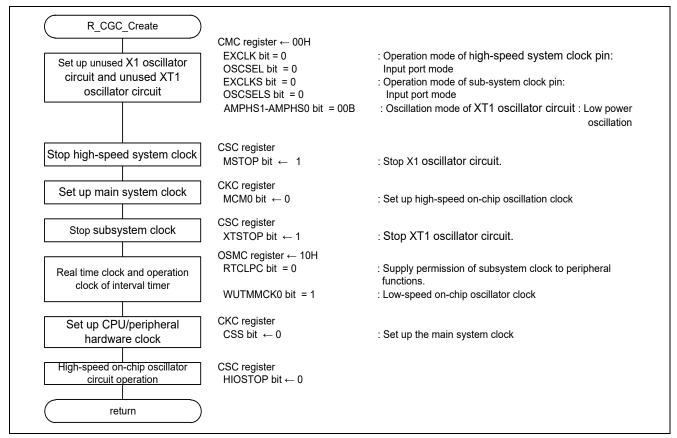

Figure 6.5 Initialization of CPU Clock

#### 6.8.5 Initialization of TAU0

**Figure 6.6** and **Figure 6.7** show the initialization of TAU0.

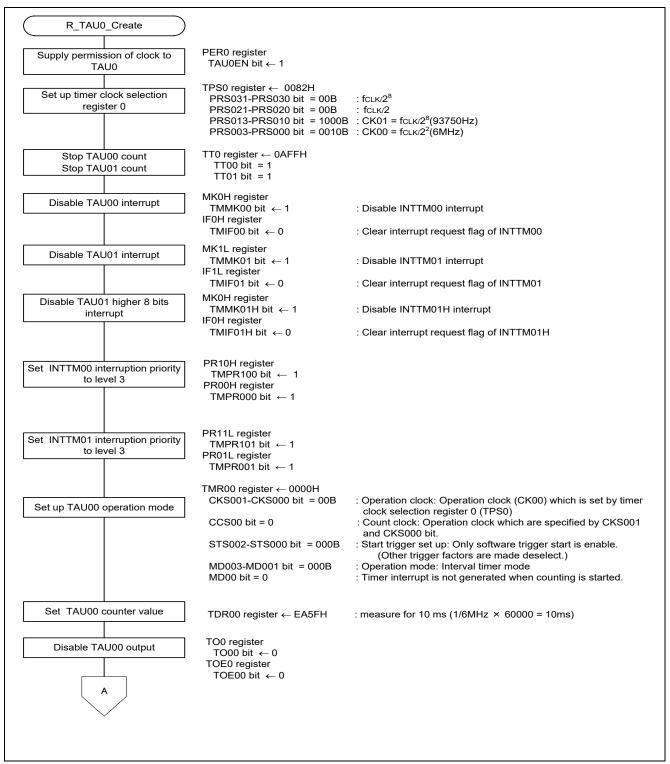

Figure 6.6 Initialization of TAU0 (1/2)

# RL78/L12 Integrate External EEPROM IC Functionality into MCU by Using Data Flash Memory (Flash Data Library)

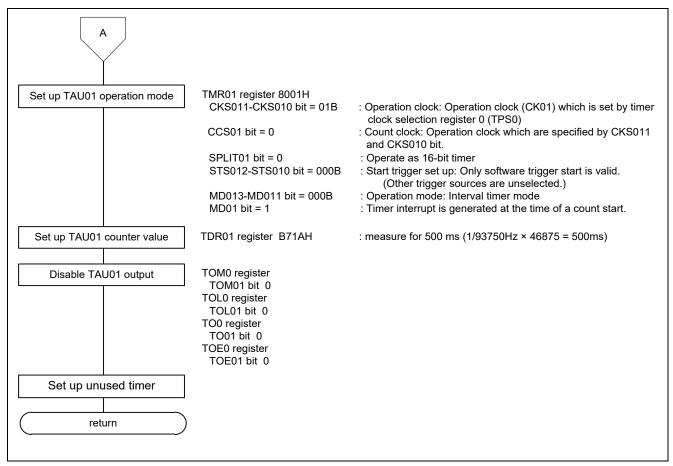

Figure 6.7 Initialization of TAU0 (2/2)

#### 6.8.6 Initialization of INTP

**Figure 6.8** shows the initialization of INTP.

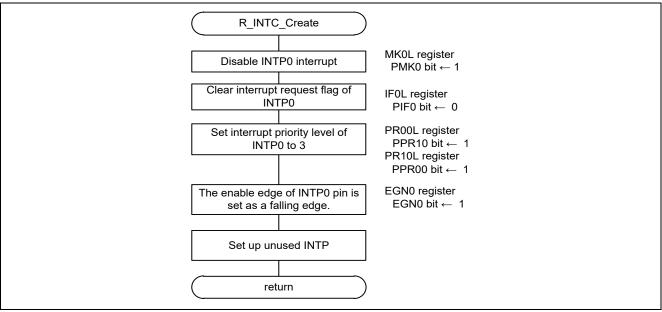

Figure 6.8 Initialization of INTP

# 6.8.7 Initialization of LVD

**Figure 6.9** shows the initialization of LVD.

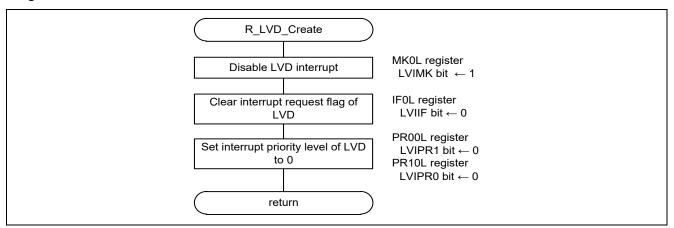

Figure 6.9 Initialization of LVD

#### 6.8.8 **Main Processing**

Figure 6.10, Figure 6.11 and Figure 6.12 show the main processing.

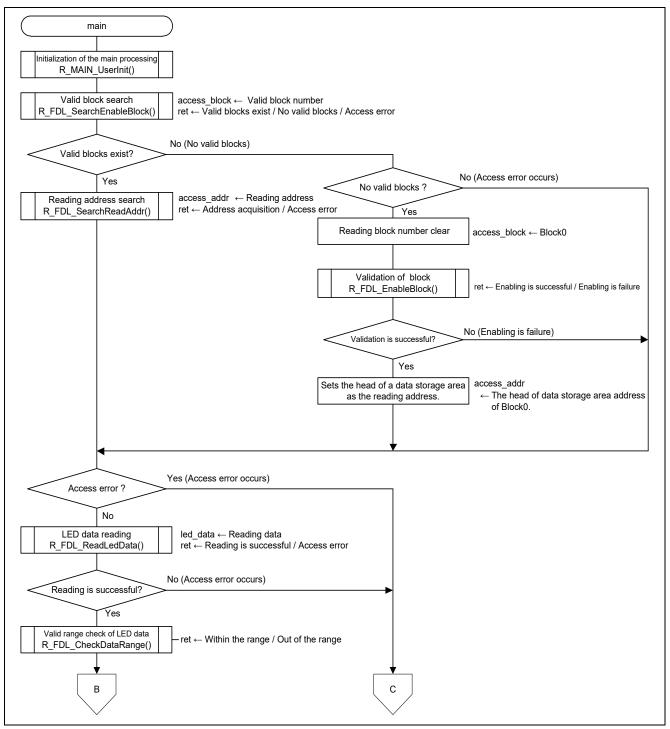

Figure 6.10 Main Processing (1/3)

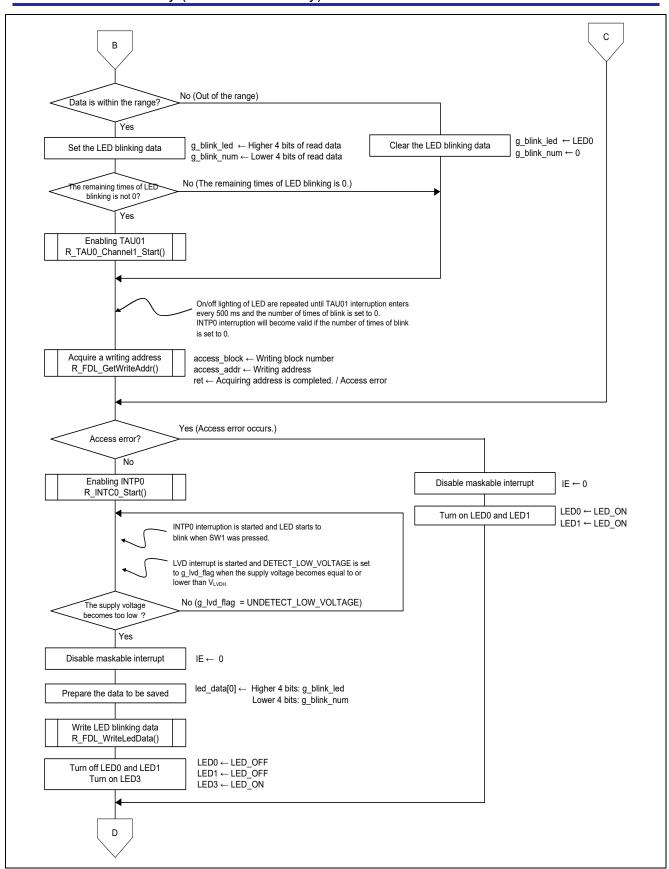

Figure 6.11 Main Processing (2/3)

# RL78/L12 Integrate External EEPROM IC Functionality into MCU by Using Data Flash Memory (Flash Data Library)

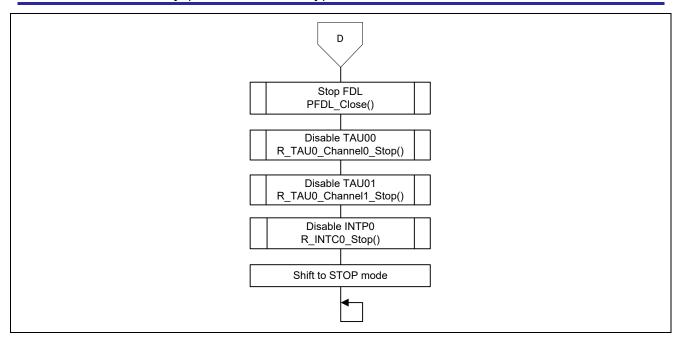

Figure 6.12 Main Processing (3/3)

# 6.8.9 Initialization of the Main Processing

Figure 6.13 shows the initialization of main processing.

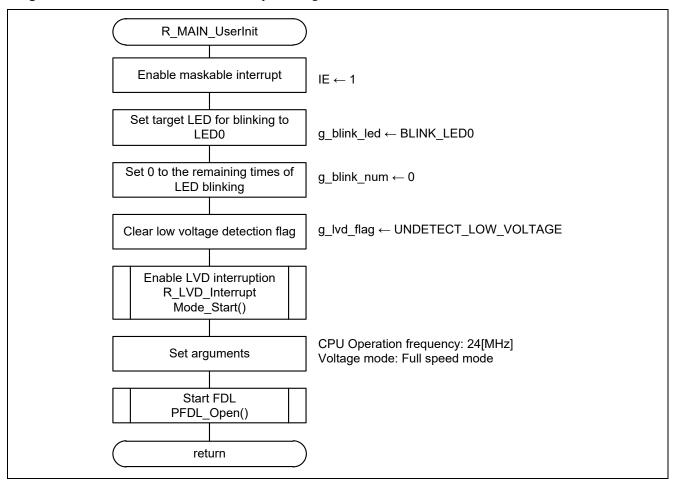

Figure 6.13 Initialization of the Main Processing

#### 6.8.10 Valid Block Search

Figure 6.14 shows the how to search valid blocks.

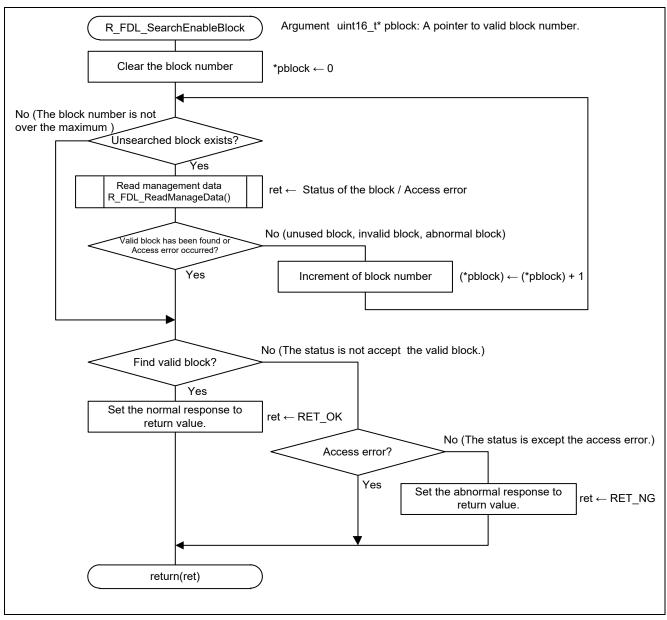

Figure 6.14 Enabled Block Search

### 6.8.11 Read Address Search

Figure 6.15 shows the how to search the read address.

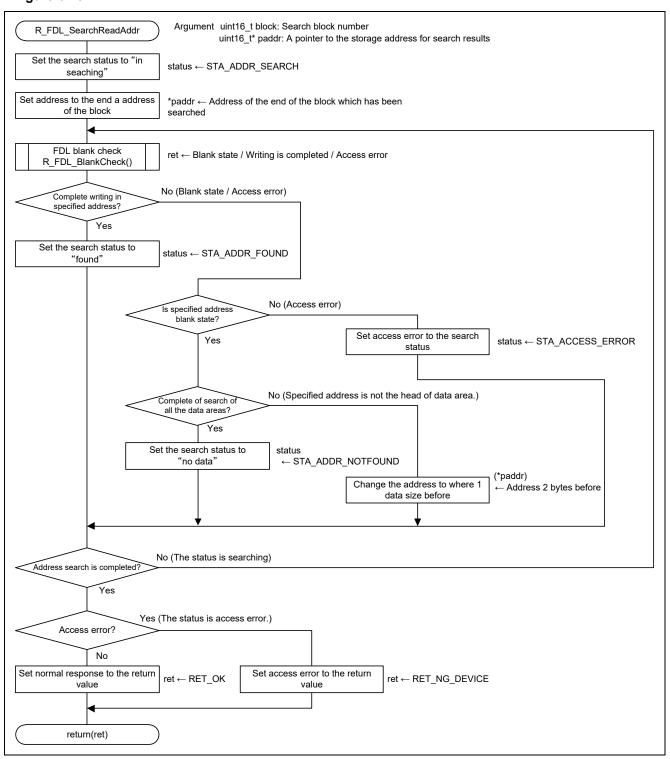

Figure 6.15 Read Address Search

# 6.8.12 Block validation

**Figure 6.16** shows how to validate block.

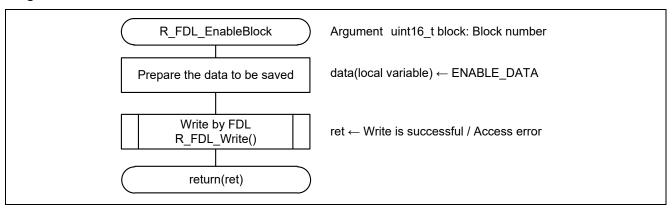

Figure 6.16 Block Enabling

#### 6.8.13 Read LED Blinking Data

Figure 6.17 shows how to read the LED blinking data.

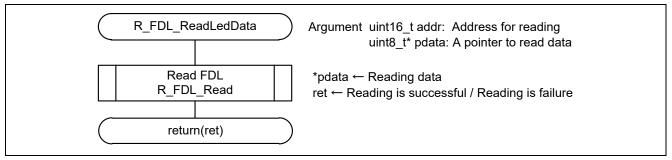

Figure 6.17 Read LED Blinking Data

#### 6.8.14 Valid Range Check of LED Blinking Data

Figure 6.18 shows the valid range check of LED blink data.

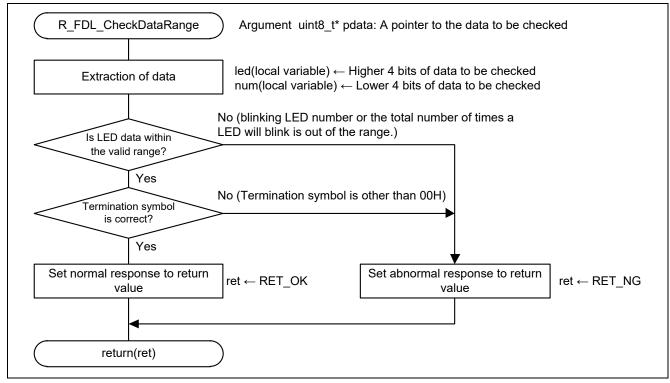

Figure 6.18 Valid Range Check of LED Blinking Data

# 6.8.15 Enabling TAU01

**Figure 6.19** shows how to enable TAU01.

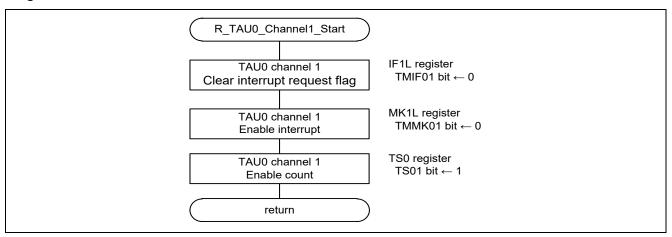

Figure 6.19 Enabling TAU01

# 6.8.16 TAU01 Interrupt Handler

**Figure 6.20** shows the flowchart of the TAU01 interrupt handler.

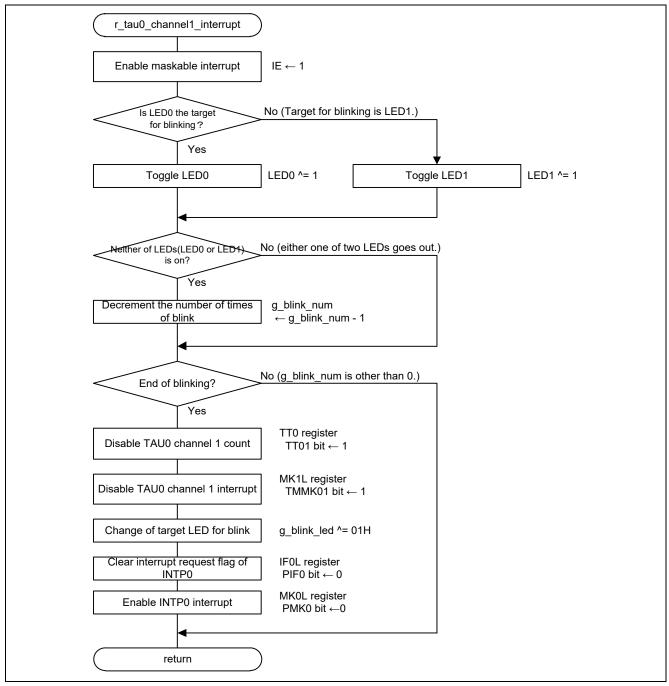

Figure 6.20 Enabling TAU01 Interrupt Handler

# 6.8.17 Disabling TAU01

**Figure 6.21** shows how to disable TAU01.

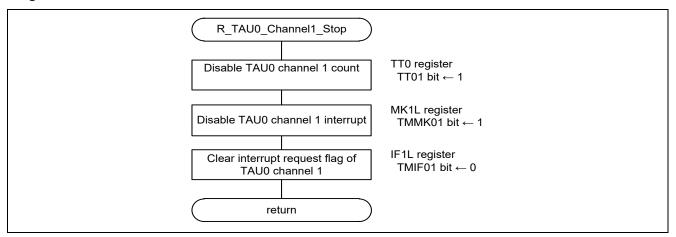

Figure 6.21 Disabling TAU01

# 6.8.18 Enabling INTP0

**Figure 6.22** shows how to enable INTP0.

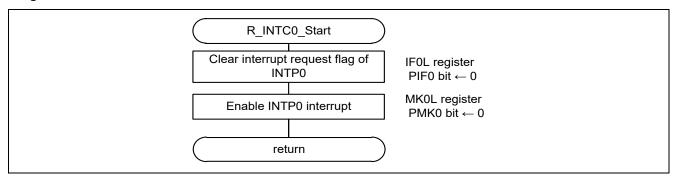

Figure 6.22 Enabling INTP0

# 6.8.19 INTP0 Interrupt Handler

Figure 6.23 shows the flowchart of the INTP0 interrupt handler.

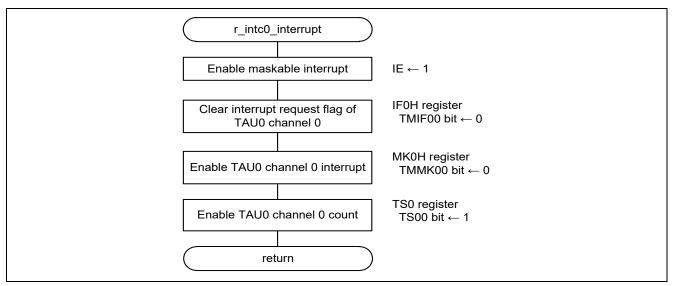

Figure 6.23 INTP0 Interrupt Handler

# 6.8.20 Enabling TAU00

**Figure 6.24** shows how to enable TAU00.

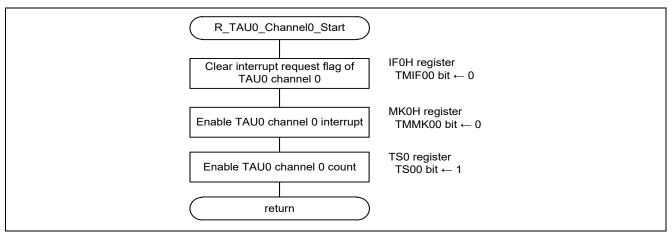

Figure 6.24 Enabling TAU00

# 6.8.21 TAU00 interrupt handler

**Figure 6.25** shows the flowchart of the TAU00 interrupt handler.

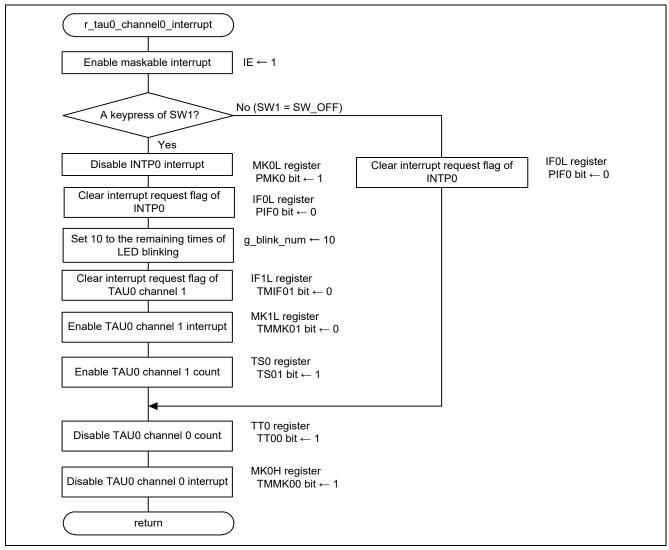

Figure 6.25 TAU00 interrupt handler

# 6.8.22 Acquisition of Writing Address

Figure 6.26 shows the flowchart of the acquisition of writing address.

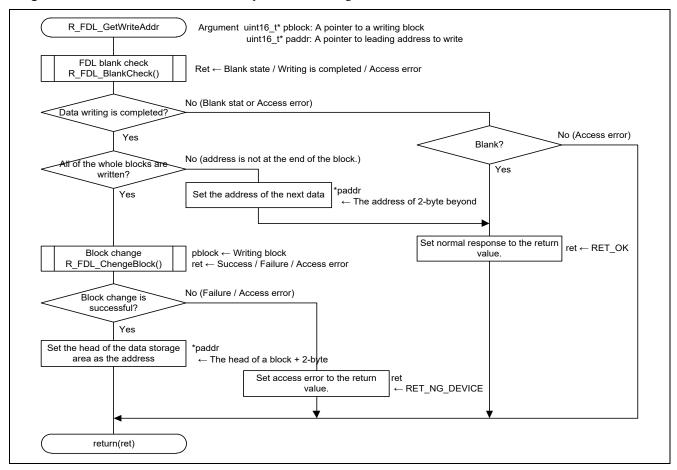

Figure 6.26 Acquisition of Writing Address

#### 6.8.23 Write LED Blinking Data

Figure 6.27 shows how to write LED blinking data.

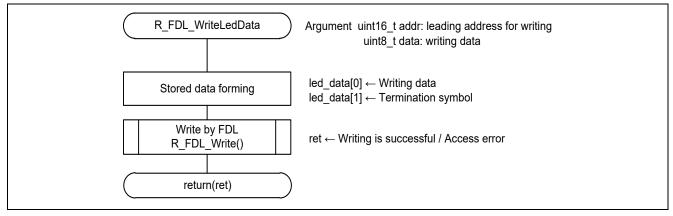

Figure 6.27 Write LED Blinking Data

# 6.8.24 Disabling INTP0

**Figure 6.28** shows how to disable INTP0.

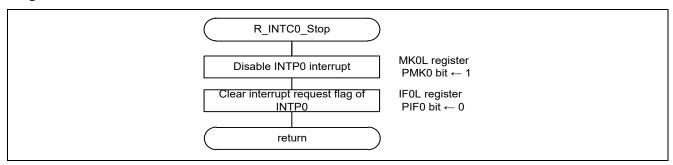

Figure 6.28 Disabling INTP0

# 6.8.25 Disabling TAU00

Figure 6.29 shows how to disable TAU00.

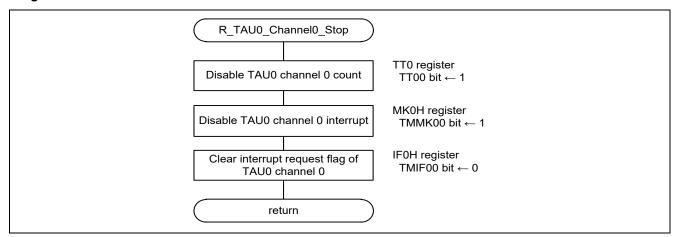

Figure 6.29 Disabling TAU00

# 6.8.26 Enabling LVD Interrupt

**Figure 6.30** shows how to enable LVD interrupt.

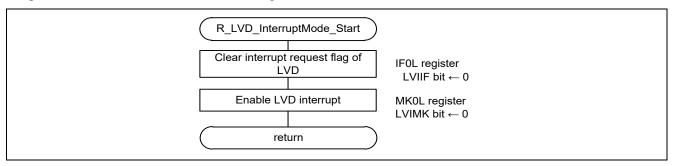

Figure 6.30 Enabling LVD Interrupt

# 6.8.27 LVD interrupt handler

 $\textbf{Figure 6.31} \ \text{shows the flowchart of the LVD interrupt handler}.$ 

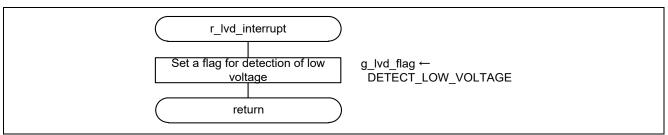

Figure 6.31 LVD interrupt handler

# 6.8.28 Management Data Read

Figure 6.32 and Figure 6.33 show the flowchart of the management data read.

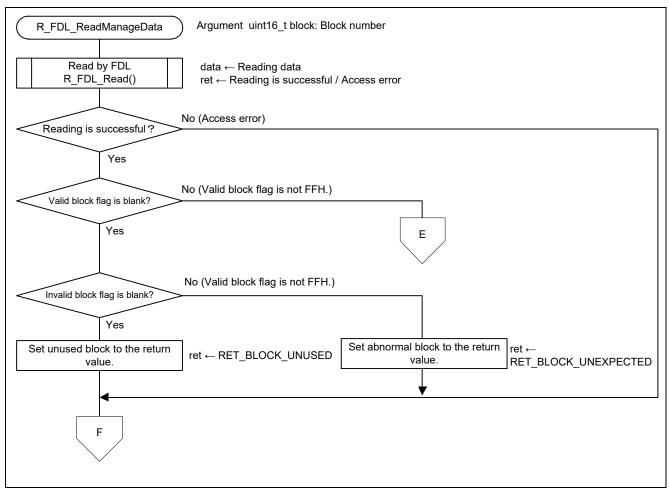

Figure 6.32 Management Data Read (1/2)

# RL78/L12 Integrate External EEPROM IC Functionality into MCU by Using Data Flash Memory (Flash Data Library)

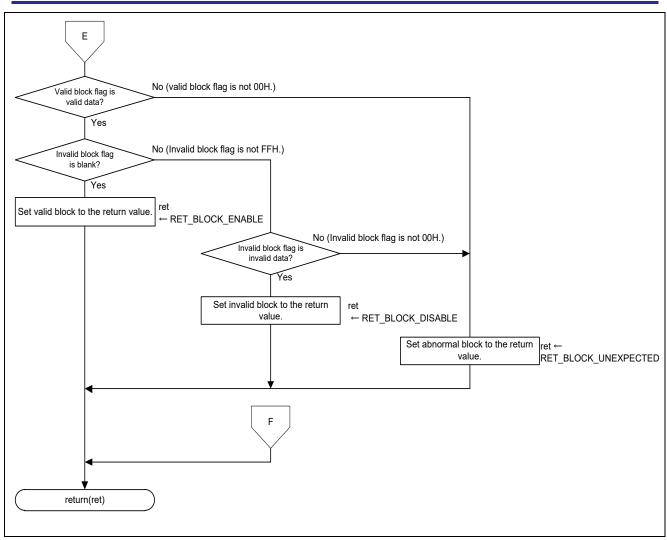

Figure 6.33 Management Data Read (2/2)

# 6.8.29 Read by FDL

**Figure 6.34** shows how to read data by FDL.

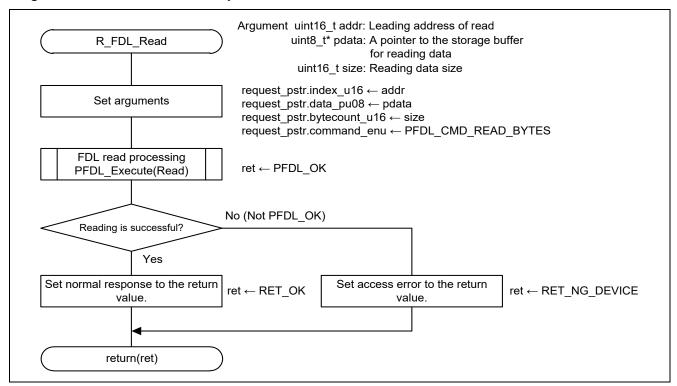

Figure 6.34 Read by FDL

#### 6.8.30 FDL Blank Check

Figure 6.35 shows the flowchart of FDL blank check.

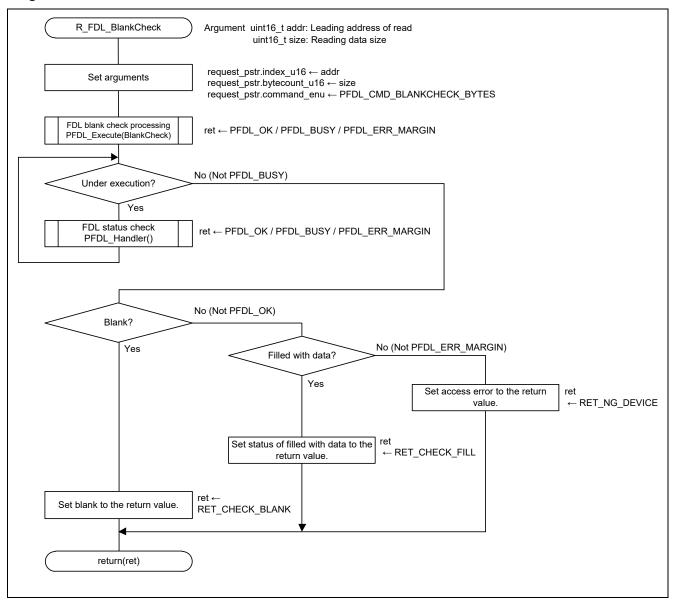

Figure 6.35 FDL Blank Check

# 6.8.31 Write by FDL

Figure 6.36 shows how to write by FDL.

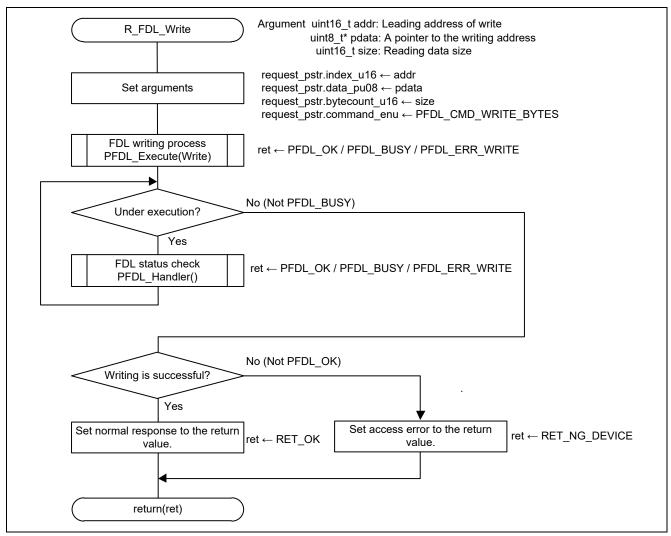

Figure 6.36 Write by FDL

### 6.8.32 Block Change

Figure 6.37 shows the flowchart of block change.

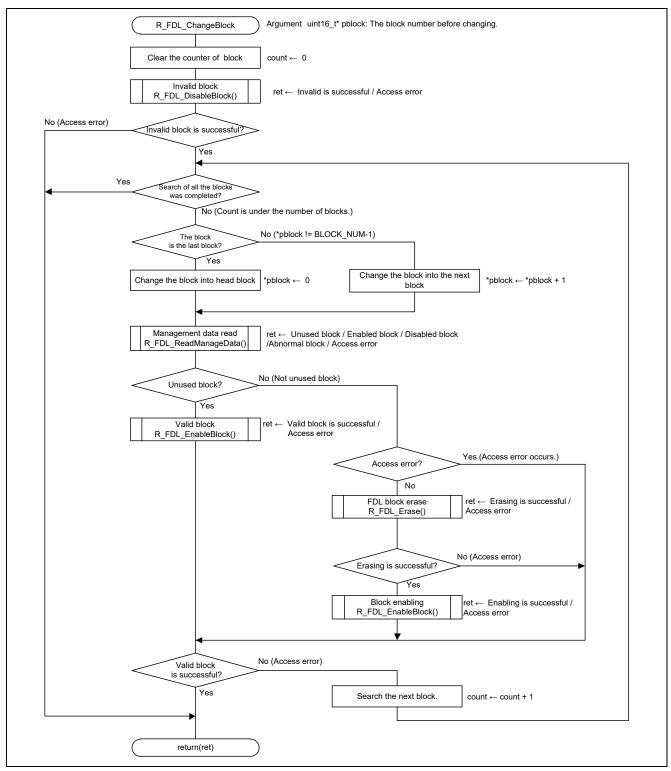

Figure 6.37 Block Change

#### 6.8.33 Block Invalidation

Figure 6.38 shows the flowchart of the block invalidation.

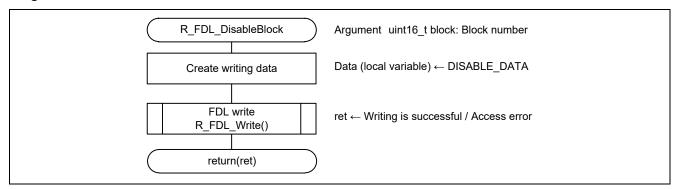

Figure 6.38 Block Invalidation

#### 6.8.34 FDL Block Erasing

Figure 6.39 shows the flowchart of FDL block erasing.

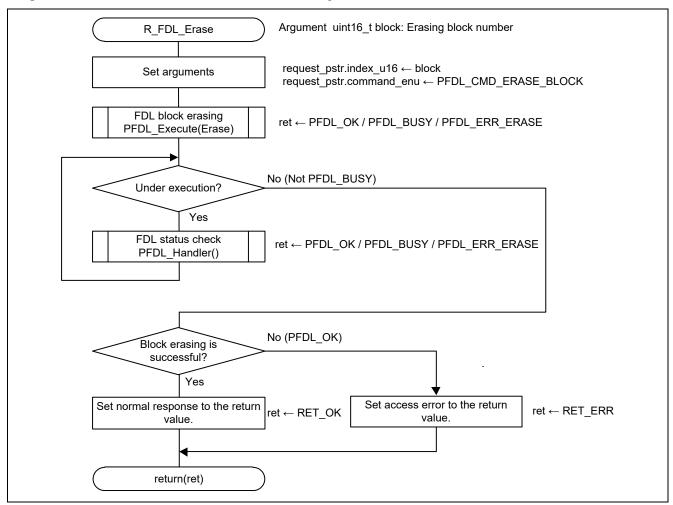

Figure 6.39 FDL Block Erasing

# 6.9 How to Import FDL into the Software Project

How to import FDL files used by this application into a project is indicated below.

#### 6.9.1 CubeSuite+ Version

The following files are copied to the root directory of a project.

- pfdl.h
- · pfdl\_types.h
- pfdl.lib

Right-clicks "File" at the project tree of CubeSuite+ and select the file copied according to the extension (.h, .lib, .dr) by clicking "Add" and "Add an existing file".

#### 6.9.2 GNU Version

- (1) The following files are copied to src directory in a project.
  - pfdl.h
  - · pfdl\_types.h
  - pfdl.a
- (2) Select "Update" by right-click project name at project explorer of e2studio.
- (3) Select "Properties" by right-click project name at project explorer of e2studio.
- (4) In the Property window, select "Tool settings" tab by clicking on "C/C++ build" → "Environment", and add pfdl.a to the additional input file at "Linker" → "Input" screen.

# 7. Sample Code

The sample code is available on the Renesas Electronics Website.

#### 8. Documents for Reference

RL78/L12 User's Manual: Hardware RL78 Family User's Manual: Software

(The latest versions of the documents are available on the Renesas Electronics Website.)

Technical Updates/Technical Brochures

(The latest versions of the documents are available on the Renesas Electronics Website.)

All trademarks and registered trademarks are the property of their respective owners.

# **Revision History**

# Description

| Rev. | Date       | Page | Summary                                                                            |
|------|------------|------|------------------------------------------------------------------------------------|
| 1.00 | 2014.03.25 | _    | First edition issued                                                               |
| 1.10 | 2022.09.09 | 1    | Table Download link for CubeSuite+ version was changed and IAR version was deleted |
|      |            | 16   | Table 3.1 IAR Ver. Development was deleted.                                        |
|      |            | 23   | Table 6.1 IAR version was deleted.                                                 |
|      |            | 26   | Table 6.4 IAR version was deleted.                                                 |
|      |            | 67   | 6.9.2 IAR version was deleted.                                                     |

# General Precautions in the Handling of Microprocessing Unit and Microcontroller Unit Products

The following usage notes are applicable to all Microprocessing unit and Microcontroller unit products from Renesas. For detailed usage notes on the products covered by this document, refer to the relevant sections of the document as well as any technical updates that have been issued for the products.

1. Precaution against Electrostatic Discharge (ESD)

A strong electrical field, when exposed to a CMOS device, can cause destruction of the gate oxide and ultimately degrade the device operation. Steps must be taken to stop the generation of static electricity as much as possible, and quickly dissipate it when it occurs. Environmental control must be adequate. When it is dry, a humidifier should be used. This is recommended to avoid using insulators that can easily build up static electricity. Semiconductor devices must be stored and transported in an anti-static container, static shielding bag or conductive material. All test and measurement tools including work benches and floors must be grounded. The operator must also be grounded using a wrist strap. Semiconductor devices must not be touched with bare hands. Similar precautions must be taken for printed circuit boards with mounted semiconductor devices.

2. Processing at power-on

The state of the product is undefined at the time when power is supplied. The states of internal circuits in the LSI are indeterminate and the states of register settings and pins are undefined at the time when power is supplied. In a finished product where the reset signal is applied to the external reset pin, the states of pins are not guaranteed from the time when power is supplied until the reset process is completed. In a similar way, the states of pins in a product that is reset by an on-chip power-on reset function are not guaranteed from the time when power is supplied until the power reaches the level at which resetting is specified.

3. Input of signal during power-off state

Do not input signals or an I/O pull-up power supply while the device is powered off. The current injection that results from input of such a signal or I/O pull-up power supply may cause malfunction and the abnormal current that passes in the device at this time may cause degradation of internal elements. Follow the guideline for input signal during power-off state as described in your product documentation.

4. Handling of unused pins

Handle unused pins in accordance with the directions given under handling of unused pins in the manual. The input pins of CMOS products are generally in the high-impedance state. In operation with an unused pin in the open-circuit state, extra electromagnetic noise is induced in the vicinity of the LSI, an associated shoot-through current flows internally, and malfunctions occur due to the false recognition of the pin state as an input signal become possible.

5. Clock signals

After applying a reset, only release the reset line after the operating clock signal becomes stable. When switching the clock signal during program execution, wait until the target clock signal is stabilized. When the clock signal is generated with an external resonator or from an external oscillator during a reset, ensure that the reset line is only released after full stabilization of the clock signal. Additionally, when switching to a clock signal produced with an external resonator or by an external oscillator while program execution is in progress, wait until the target clock signal is stable.

6. Voltage application waveform at input pin

Waveform distortion due to input noise or a reflected wave may cause malfunction. If the input of the CMOS device stays in the area between  $V_{IL}$  (Max.) and  $V_{IH}$  (Min.) due to noise, for example, the device may malfunction. Take care to prevent chattering noise from entering the device when the input level is fixed, and also in the transition period when the input level passes through the area between  $V_{IL}$  (Max.) and  $V_{IH}$  (Min.).

7. Prohibition of access to reserved addresses

Access to reserved addresses is prohibited. The reserved addresses are provided for possible future expansion of functions. Do not access these addresses as the correct operation of the LSI is not guaranteed.

8. Differences between products

Before changing from one product to another, for example to a product with a different part number, confirm that the change will not lead to problems. The characteristics of a microprocessing unit or microcontroller unit products in the same group but having a different part number might differ in terms of internal memory capacity, layout pattern, and other factors, which can affect the ranges of electrical characteristics, such as characteristic values, operating margins, immunity to noise, and amount of radiated noise. When changing to a product with a different part number, implement a system-evaluation test for the given product.

#### **Notice**

- 1. Descriptions of circuits, software and other related information in this document are provided only to illustrate the operation of semiconductor products and application examples. You are fully responsible for the incorporation or any other use of the circuits, software, and information in the design of your product or system. Renesas Electronics disclaims any and all liability for any losses and damages incurred by you or third parties arising from the use of these circuits, software, or information.
- 2. Renesas Electronics hereby expressly disclaims any warranties against and liability for infringement or any other claims involving patents, copyrights, or other intellectual property rights of third parties, by or arising from the use of Renesas Electronics products or technical information described in this document, including but not limited to, the product data, drawings, charts, programs, algorithms, and application examples.
- 3. No license, express, implied or otherwise, is granted hereby under any patents, copyrights or other intellectual property rights of Renesas Electronics or others.
- 4. You shall be responsible for determining what licenses are required from any third parties, and obtaining such licenses for the lawful import, export, manufacture, sales, utilization, distribution or other disposal of any products incorporating Renesas Electronics products, if required.
- 5. You shall not alter, modify, copy, or reverse engineer any Renesas Electronics product, whether in whole or in part. Renesas Electronics disclaims any and all liability for any losses or damages incurred by you or third parties arising from such alteration, modification, copying or reverse engineering.
- 6. Renesas Electronics products are classified according to the following two quality grades: "Standard" and "High Quality". The intended applications for each Renesas Electronics product depends on the product's quality grade, as indicated below.
  - "Standard": Computers; office equipment; communications equipment; test and measurement equipment; audio and visual equipment; home electronic appliances; machine tools; personal electronic equipment; industrial robots; etc.
  - "High Quality": Transportation equipment (automobiles, trains, ships, etc.); traffic control (traffic lights); large-scale communication equipment; key financial terminal systems; safety control equipment; etc.

Unless expressly designated as a high reliability product or a product for harsh environments in a Renesas Electronics data sheet or other Renesas Electronics document, Renesas Electronics products are not intended or authorized for use in products or systems that may pose a direct threat to human life or bodily injury (artificial life support devices or systems; surgical implantations; etc.), or may cause serious property damage (space system; undersea repeaters; nuclear power control systems; aircraft control systems; key plant systems; military equipment; etc.). Renesas Electronics disclaims any and all liability for any damages or losses incurred by you or any third parties arising from the use of any Renesas Electronics product that is inconsistent with any Renesas Electronics data sheet, user's manual or other Renesas Electronics document.

- 7. No semiconductor product is absolutely secure. Notwithstanding any security measures or features that may be implemented in Renesas Electronics hardware or software products, Renesas Electronics shall have absolutely no liability arising out of any vulnerability or security breach, including but not limited to any unauthorized access to or use of a Renesas Electronics product or a system that uses a Renesas Electronics product. RENESAS ELECTRONICS DOES NOT WARRANT OR GUARANTEE THAT RENESAS ELECTRONICS PRODUCTS, OR ANY SYSTEMS CREATED USING RENESAS ELECTRONICS PRODUCTS WILL BE INVULNERABLE OR FREE FROM CORRUPTION, ATTACK, VIRUSES, INTERFERENCE, HACKING, DATA LOSS OR THEFT, OR OTHER SECURITY INTRUSION ("Vulnerability Issues"). RENESAS ELECTRONICS DISCLAIMS ANY AND ALL RESPONSIBILITY OR LIABILITY ARISING FROM OR RELATED TO ANY VULNERABILITY ISSUES. FURTHERMORE, TO THE EXTENT PERMITTED BY APPLICABLE LAW, RENESAS ELECTRONICS DISCLAIMS ANY AND ALL WARRANTIES, EXPRESS OR IMPLIED, WITH RESPECT TO THIS DOCUMENT AND ANY RELATED OR ACCOMPANYING SOFTWARE OR HARDWARE, INCLUDING BUT NOT LIMITED TO THE IMPLIED WARRANTIES OF MERCHANTABILITY, OR FITNESS FOR A PARTICULAR PURPOSE.
- 8. When using Renesas Electronics products, refer to the latest product information (data sheets, user's manuals, application notes, "General Notes for Handling and Using Semiconductor Devices" in the reliability handbook, etc.), and ensure that usage conditions are within the ranges specified by Renesas Electronics with respect to maximum ratings, operating power supply voltage range, heat dissipation characteristics, installation, etc. Renesas Electronics disclaims any and all liability for any malfunctions, failure or accident arising out of the use of Renesas Electronics products outside of such specified ranges.
- 9. Although Renesas Electronics endeavors to improve the quality and reliability of Renesas Electronics products, semiconductor products have specific characteristics, such as the occurrence of failure at a certain rate and malfunctions under certain use conditions. Unless designated as a high reliability product or a product for harsh environments in a Renesas Electronics data sheet or other Renesas Electronics document, Renesas Electronics products are not subject to radiation resistance design. You are responsible for implementing safety measures to guard against the possibility of bodily injury, injury or damage caused by fire, and/or danger to the public in the event of a failure or malfunction of Renesas Electronics products, such as safety design for hardware and software, including but not limited to redundancy, fire control and malfunction prevention, appropriate treatment for aging degradation or any other appropriate measures. Because the evaluation of microcomputer software alone is very difficult and impractical, you are responsible for evaluating the safety of the final products or systems manufactured by you.
- 10. Please contact a Renesas Electronics sales office for details as to environmental matters such as the environmental compatibility of each Renesas Electronics product. You are responsible for carefully and sufficiently investigating applicable laws and regulations that regulate the inclusion or use of controlled substances, including without limitation, the EU RoHS Directive, and using Renesas Electronics products in compliance with all these applicable laws and regulations. Renesas Electronics disclaims any and all liability for damages or losses occurring as a result of your noncompliance with applicable laws and regulations.
- 11. Renesas Electronics products and technologies shall not be used for or incorporated into any products or systems whose manufacture, use, or sale is prohibited under any applicable domestic or foreign laws or regulations. You shall comply with any applicable export control laws and regulations promulgated and administered by the governments of any countries asserting jurisdiction over the parties or transactions.
- 12. It is the responsibility of the buyer or distributor of Renesas Electronics products, or any other party who distributes, disposes of, or otherwise sells or transfers the product to a third party, to notify such third party in advance of the contents and conditions set forth in this document.
- 13. This document shall not be reprinted, reproduced or duplicated in any form, in whole or in part, without prior written consent of Renesas Electronics.
- 14. Please contact a Renesas Electronics sales office if you have any questions regarding the information contained in this document or Renesas Electronics products.
- (Note1) "Renesas Electronics" as used in this document means Renesas Electronics Corporation and also includes its directly or indirectly controlled subsidiaries.
- (Note2) "Renesas Electronics product(s)" means any product developed or manufactured by or for Renesas Electronics.

(Rev.5.0-1 October 2020)

#### **Corporate Headquarters**

TOYOSU FORESIA, 3-2-24 Toyosu, Koto-ku, Tokyo 135-0061, Japan www.renesas.com

#### **Trademarks**

Renesas and the Renesas logo are trademarks of Renesas Electronics Corporation. All trademarks and registered trademarks are the property of their respective owners.

#### Contact information

For further information on a product, technology, the most up-to-date version of a document, or your nearest sales office, please visit: <a href="https://www.renesas.com/contact/">www.renesas.com/contact/</a>.